# O $\frac{\mathbf{d}}{\mathbf{M}}$ A**In the Committee of the Committee**

# **CM 721/726 PLUS**

Bedienungsanleitung

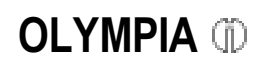

**SINCE 1903** www.olympiahk.com www.olympia-europe.de ww.olympia.com.mx

# $C \in$

### **CM 721/726 PLUS**

- The manufacturer hereby declares that the equipment complies with the stipulations defined in the following guidelines and standards:
- Der Hersteller erklärt hiermit, daß das Gerät mit den Bestimmungen der Richtlinien und Normen übereinstimmt:
- Le fabricant déclare par la présente que l'appareil est conforme aux règlements et normes en vigueur:
- Por medio de la presente, el fabricante declara que este aparato está conforme a lo dispuesto en las directivas y normas vigentes:

73/23/EEC; 93/68/EEC EN 60950: 92 89/336/EEC; 92/31/EEC EN 50081-1: 93

EN 50082-1: 97

**OLYMPIA (i)** Olympia Office Machines Ltd.

Ambry

August 2001 **Harald J. Wellenberg** Managing Director

dass Sie sich für eine Registrierkasse von Olympia entschieden haben.

Die Anordnung der Tasten und diverse programmierbare Funktionen machen diese Registrierkasse sehr bedienerfreundlich.

Mit dieser Kasse können Sie in Warengruppen registrieren und Artikel speichern. Zur Auswertung der Verkäufe können verschiedene Berichte erstellt werden.

In dieser Bedienungsanleitung werden die Funktionen, die Bedienteile und die Bedienverfahren dieser Registrierkasse beschrieben. Lesen Sie sich diese Bedienungsanleitung sorgfältig durch, damit Sie Ihre neue Registrierkasse optimal nutzen können.

Mit freundlichen Grüßen

### **Olympia Office Machines Ltd.**

Diese Bedienungsanleitung dient der Information. Ihr Inhalt ist nicht Vertragsgegenstand.

Alle angegebenen Daten sind lediglich Nominalwerte. Die beschriebenen Ausstattungen und Optionen können je nach den länderspezifischen Anforderungen unterschiedlich sein.

Die Olympia Office Machines Ltd. behält sich inhaltliche und technische Änderungen vor.

# Inhaltsverzeichnis

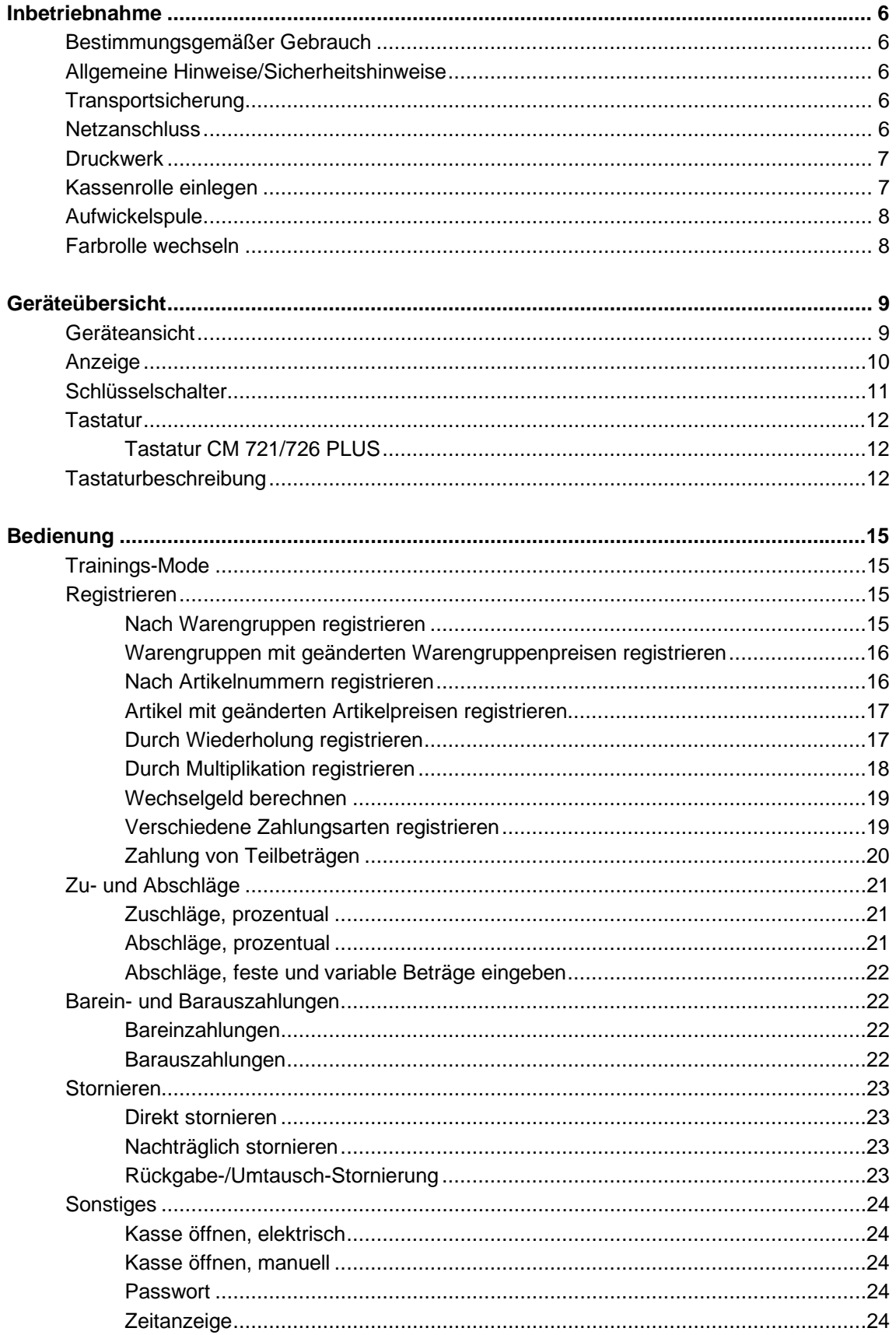

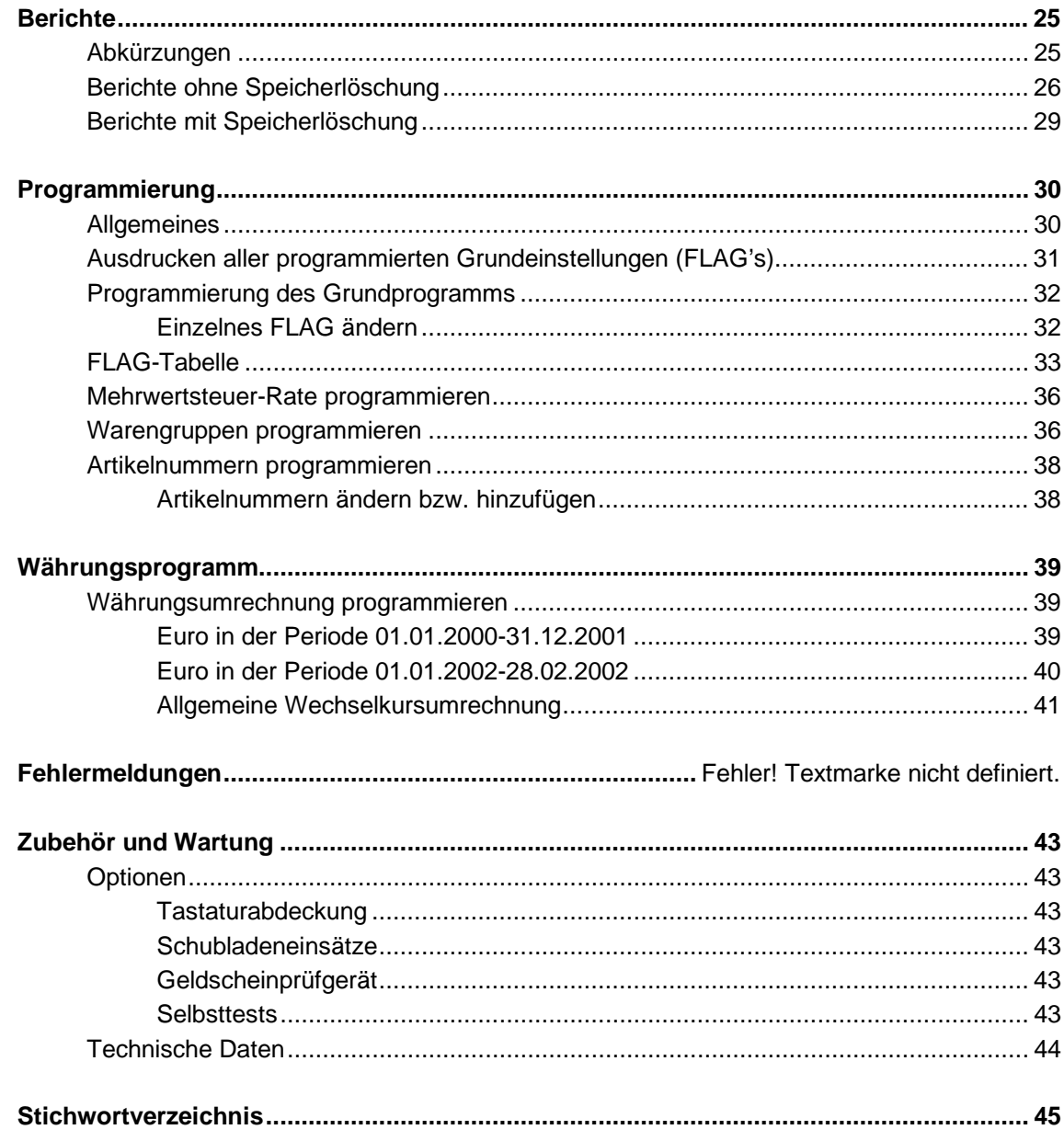

# **Inbetriebnahme 5/622/6100 (01)**

### ■ **Bestimmungsgemäßer Gebrauch**

Diese Registrierkasse dient ausschließlich zur Abwicklung von Kassengeschäften in Räumen. Andere Verwendungen gelten als nicht bestimmungsgemäß.

### ■ **Allgemeine Hinweise/Sicherheitshinweise**

- − Vergewissern Sie sich, dass die Netzspannung den Angaben entspricht, die Sie auf dem Typenschild auf der Rückseite der Registrierkasse finden.
- − Ihre Registrierkasse ist ein hochentwickeltes Gerät. Versuchen Sie bitte niemals, sie zu reparieren. Sollten Reparaturarbeiten erforderlich sein, bringen Sie die Registrierkasse bitte zum nächsten autorisierten Kundendienst bzw. zum Verkäufer.
- − Führen Sie auf keinen Fall Metallgegenstände wie etwa Schraubendreher, Büroklammern usw. in die Registrierkasse ein. Sie können damit die Registrierkasse beschädigen, und es besteht die Gefahr eines elektrischen Schlages.
- − Schalten Sie die Registrierkasse immer ab, nachdem Sie Ihre Arbeiten erledigt haben.
- − Stauben Sie die Registrierkasse leicht mit Hilfe eines trockenen Tuches ab. Verwenden Sie niemals Wasser oder Lösungsmittel wie Lackverdünnung, Alkohol usw., um Ihre Registrierkasse zu reinigen.
- Um die Stromversorgung ganz abzuschalten, müssen Sie den Stecker aus der Netzdose ziehen.
- − Setzen Sie die Registrierkasse keiner zu großen Hitze aus.
- Bewahren Sie die Transportsicherung auf. Bei einem eventuellen Transport muss die Registrierkasse mit der Transportsicherung ausgestattet sein.

# ■ **Transportsicherung**

Bevor Sie die Registrierkasse in Betrieb nehmen, entfernen Sie bitte gegebenenfalls vorhandene Transportsicherungsteile und verwahren Sie diese.

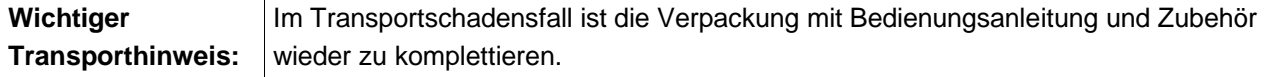

### ■ **Netzanschluss**

Bevor Sie die Registrierkasse an das Netz anschließen, prüfen Sie bitte, ob die Spannungs- und Frequenzangaben des Leistungsschildes mit denen des örtlichen Netzes übereinstimmen.

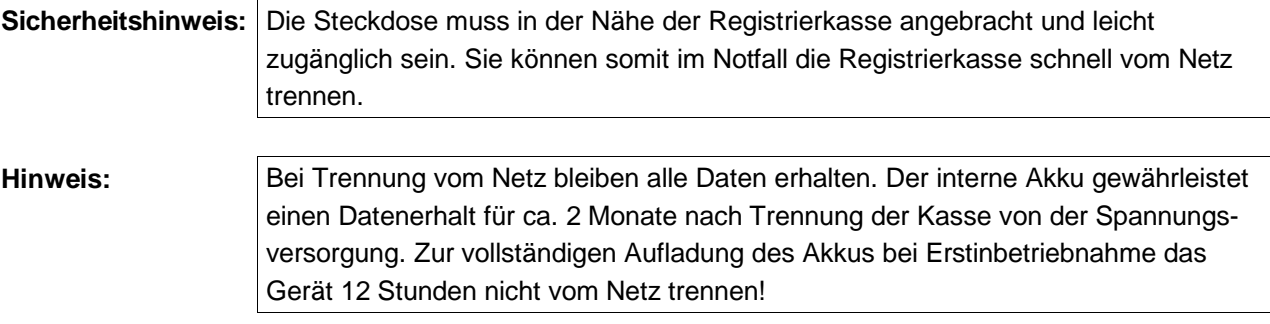

# **5/622/6100 (01) Inbetriebnahme**

### ■ **Druckwerk**

**Achtung:** Um lange einen störungsfreien Betrieb zu gewährleisten, beachten Sie folgende Hinweise:

− Niemals

- ohne Papier drucken!
- am Papier ziehen, wenn der Drucker noch arbeitet!
- mindere Papierqualitäten oder Farbrollen benutzen!
- bereits gebrauchte Papierrollen ein zweites mal benutzen!
- mit harten Gegenständen im Druckwerk hantieren oder Antriebe von Hand bewegen!
- − Beachten Sie die Markierungen, die das Ende der Papierrollen anzeigen. Wechseln Sie die Papierrollen unverzüglich aus.
- − Lassen Sie Ihre Kasse/Druckwerk regelmäßig durch Ihren Händler warten.
- − Wechseln Sie die Farbrolle, sobald die Druckqualität nachläßt.

### ■ **Kassenrolle einlegen**

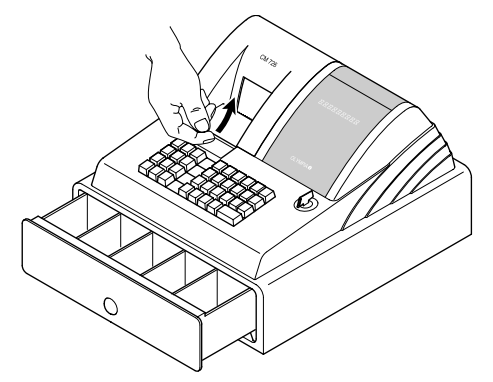

- 1. Druckwerkdeckel öffnen
- 2. Schlüsselschalter auf **REG**

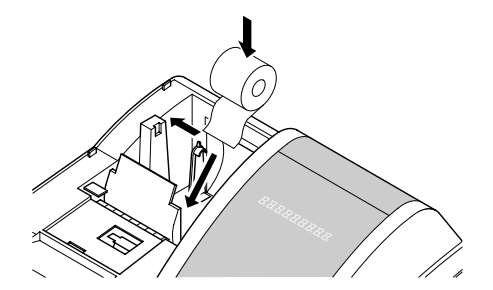

3. Papierrolle (57 mm breit) für Bon in die Papieraufnahme einlegen. Dazu Rollenlagerung etwas nach links biegen. Der Papierstreifen muss unten liegen!

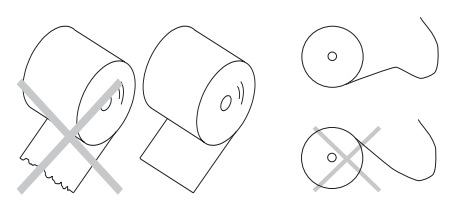

- 4. Ende des gerade geschnittenen Papierstreifens in das Druckwerk einführen und  $\begin{array}{|c|c|c|}\n\hline\n\text{I}_{\text{son}} & \text{beta} & \text{beta} & \text{beta} & \text{N} \end{array}$ zung, Papierstreifen an der Abrißkante des Druckwerkdeckels vorbei- oder in die Aufwickelspule einführen.
- 5. Druckwerkdeckel schließen

# ■ Aufwickelspule

Die Aufwickelspule wird benötigt, wenn das Papier aufgewickelt werden soll.

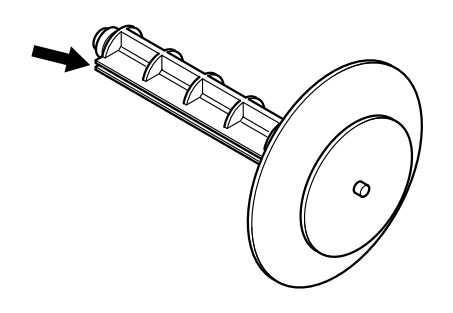

- 1. Druckwerkdeckel öffnen
- 2. Aufwickelspule herausnehmen
- 3. Ende des Papieres in den Schlitz der Aufwickelspule einfädeln
- 4. Aufwickelspule in die dafür vorgesehene Mulde einsetzen
- 5. Zum Entfernen des aufgewickelten Journals Aufwickelspule herausnehmen und die Journalrolle abziehen
- 6. Aufwickelspule wieder einlegen
- 7. Druckwerkdeckel schließen

# ■ Farbrolle wechseln

**Hinweis:** Verwenden Sie nur Original-Farbrollen. 1. Druckwerkdeckel öffnen 2. Farbrolle am Griff (links) nach oben herausheben 3. Neue Farbrolle in die Führung einsetzen 4. Druckwerkdeckel schließen

# ■ **Geräteansicht**

Nachfolgend sehen Sie die Registrierkasse mit allen Funktionsteilen im Überblick.

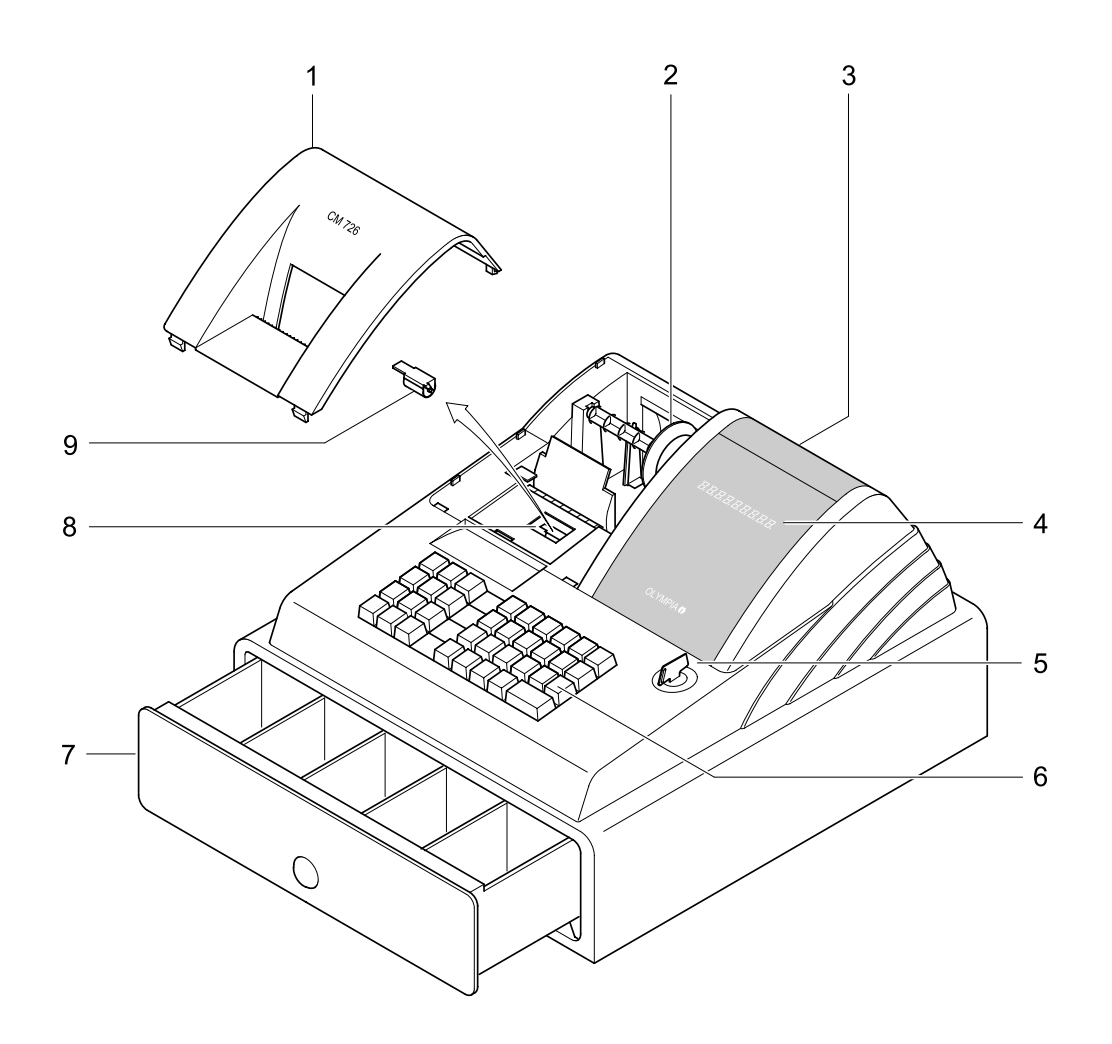

- 1. Druckwerkdeckel 6. Tastatur
- 
- 3. Kundenanzeige (nur CM 726 PLUS)
- 4. Bedieneranzeige 19. Farbrolle
- 5. Schlüsselschalter
- 
- 2. Aufwickelspule 7. Kassenschublade
	- 8. Druckwerk
	-

# ■ **Anzeige**

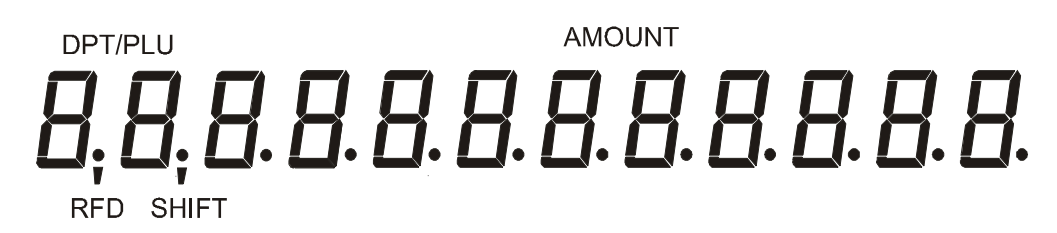

In der Anzeige werden rechtsbündig der jeweilige Betrag (Amount) und linksbündig die Anzahl der Wiederholungen bei Mehrfachregistrierung einer Warengruppe oder eines Artikels angezeigt. DPT/PLU kennzeichnet die aktuelle Warengruppe oder den aktuellen Artikel.

Im unteren Teil der Anzeige kennzeichnen aufleuchtende Marken folgendes: Shift Warengruppe 2. Ebene ist aktiv RFD Retouren

### **Anzeigen**

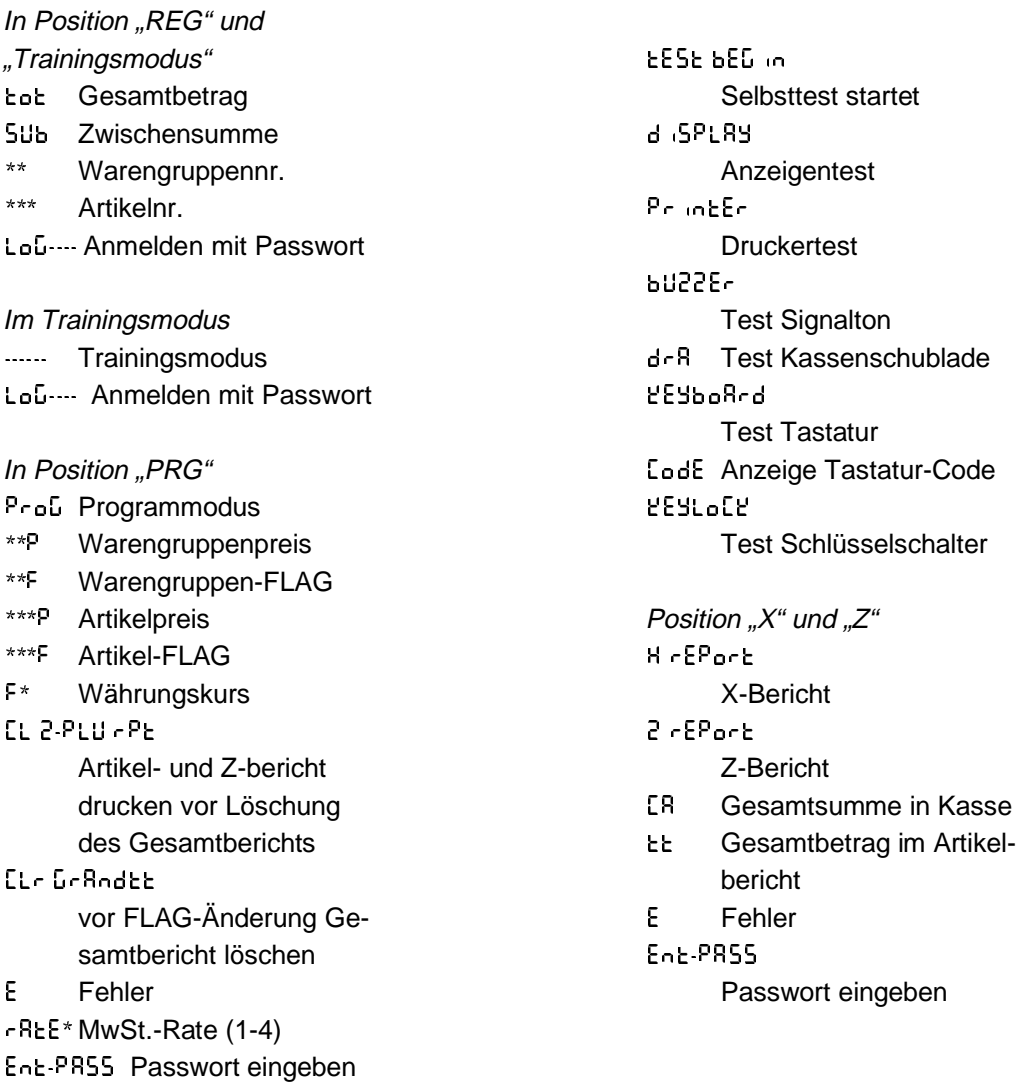

# ■ **Schlüsselschalter**

Der Schlüsselschalter ist die Schaltzentrale Ihrer Registrierkasse.

Es gibt verschiedene Schlüssel, die für unterschiedliche Nutzung berechtigen.

Der Schlüssel **X** berechtigt Sie für Registrierungen und zum Ausdruck von Berichten ohne Speicherlöschung.

Der Schlüssel **REG** berechtigt Sie für Registrierungen, Ausdruck von Berichten ohne/mit Speicherlöschung und zum Programmieren Ihrer Registrierkasse.

Der Schlüssel **PRG** berechtigt Sie für Registrierungen, Ausdruck von Berichten ohne/mit Speicherlöschung und zum Programmieren Ihrer Registrierkasse. Zusätzlich können Sie den Trainings-Mode einstellen.

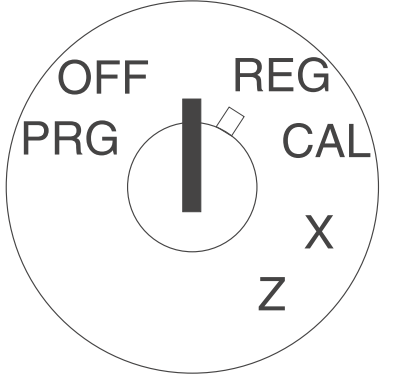

Bedeutung der Schalterstellungen:

**PRG** = Programmierebene,

Einstellungen der System-FLAGS, Programmieren von Warengruppen, Artikeln, Preisen etc.

Die Schlüssel mit der Kennung **REG** und **PRG** können in diese Position gedreht werden.

- **OFF** = Spannungsversorgung wird ausgeschaltet. Jeder Schlüssel kann in diese Position gedreht werden.
- **REG** = Verkaufstransaktionen können registriert werden (siehe Kapitel "Bedienung").

Jeder Schlüssel kann in diese Position gedreht werden.

**CAL** = Rechnerebene

In dieser Betriebsart können Additionen, Subtraktionen, Multiplikationen und Divisionen durchgeführt werden. Das Ergebnis kann an eine Registrierung im Registriermodus **REG** übertragen werden.

**X** = Berichte **ohne** Löschung der Speicher können ausgedruckt werden (siehe Kapitel "Berichte").

Jeder Schlüssel kann in diese Position gedreht werden. **Z** = Berichte **mit** Löschung der Speicher können ausgedruckt werden (siehe Kapitel "Berichte").

> Die Schlüssel mit der Kennung **REG** und **PRG** können in diese Position gedreht werden.

# **Geräteübersicht 5/622/6100 (01)**

### ■**Tastatur**

Die Tastatur der Registrierkasse CM 721/726 PLUS ist nachfolgend zu sehen. Die einzelnen Funktionen der Tasten sind auf den folgenden Seiten beschrieben.

### ■ Tastatur **CM 721/726 PLUS**

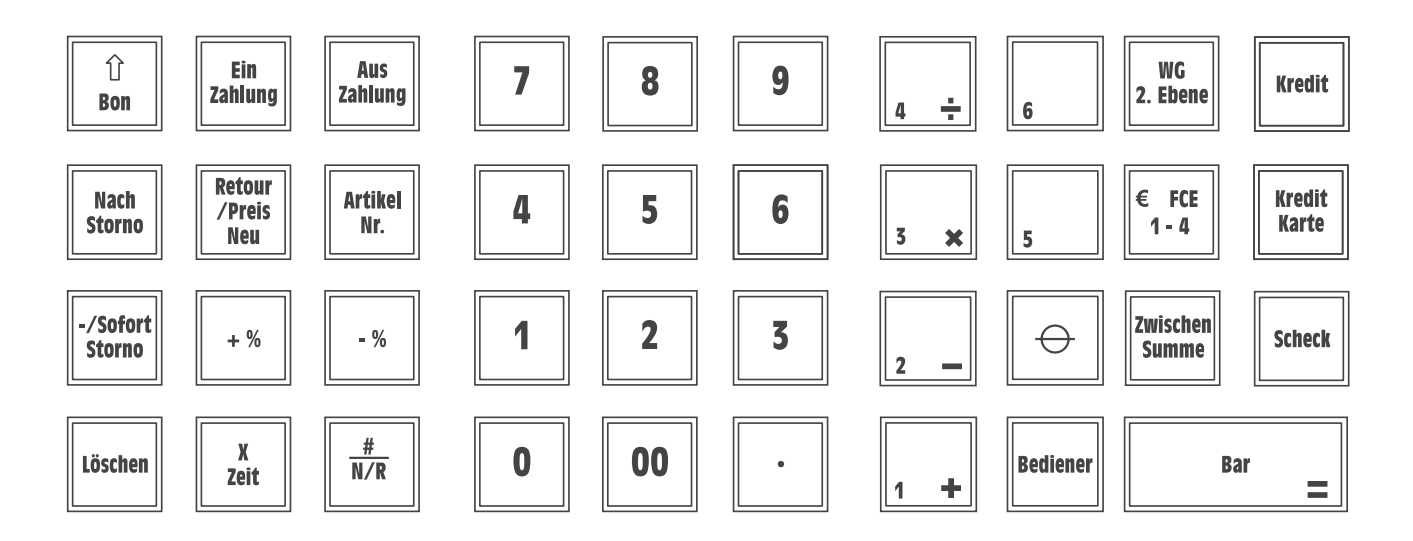

# ■**Tastaturbeschreibung**

Nachfolgend werden die Tasten kurz erläutert:

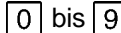

### **Numerische Tasten**

− Beträge, Mengen, Programmierung usw. eingeben

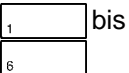

### **Warengruppen-Tasten**

- − Verkaufsposten oder Retourposten in den Warengruppen-Summenregistern erfassen (6 oder 12 Warengruppen)
- − Gespeicherter Festpreis einer Preisgruppe wird registriert
- − Gleichen Posten mehrfach registrieren

### **Ebenenwechsel-Taste für Warengruppen**

− Ermöglicht den Wechsel in die zweite Ebene der Warengruppentasten und zurück

### Retour/Preis Neu-Taste

- − Registriert die Rückgabe eines Artikels
- − Einmalig einem mit Preis A gespeicherten Artikel einen anderen Preis B zuordnen

# **5/622/6100 (01) Geräteübersicht**

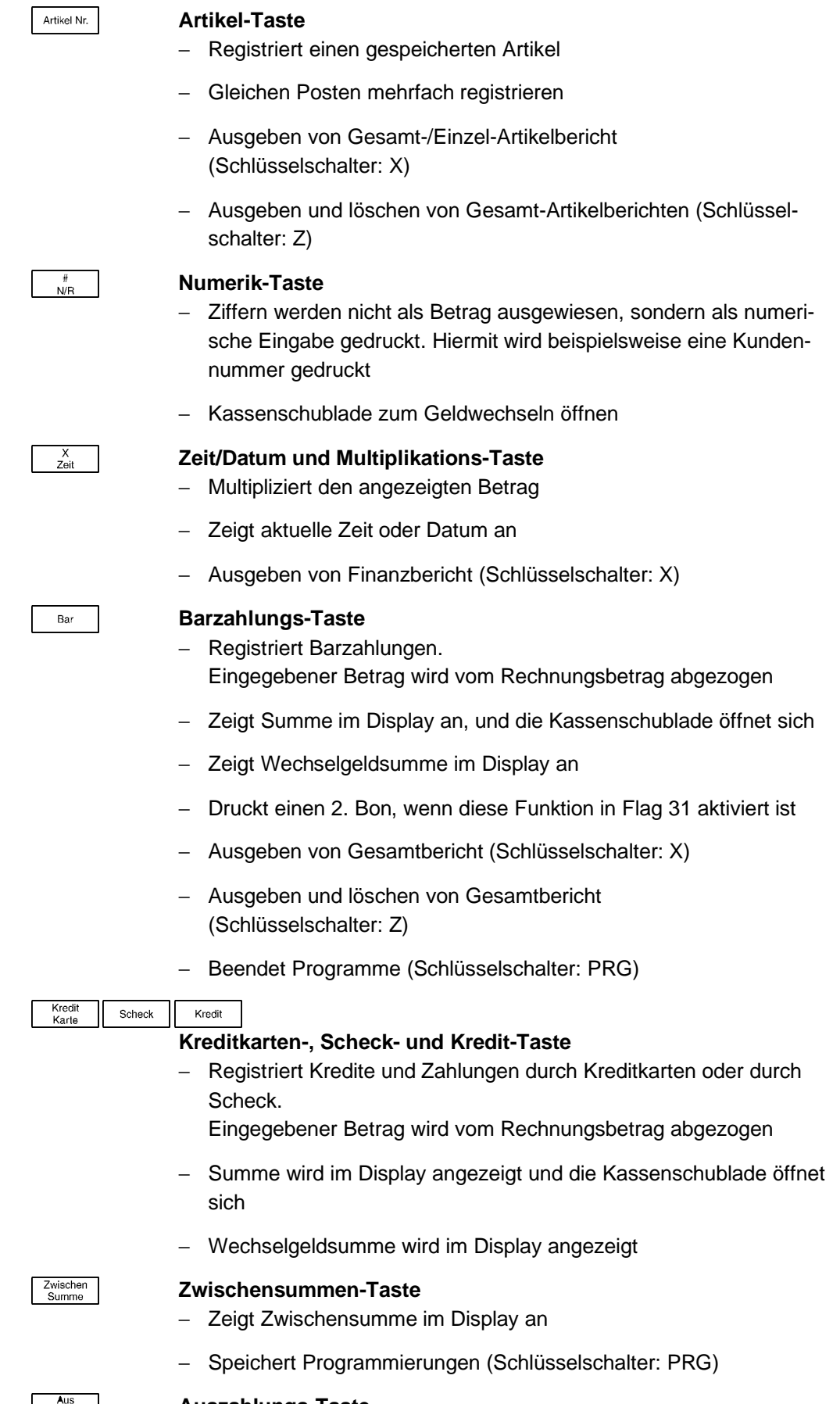

# **Auszahlungs-Taste**

− Registriert ausgezahlten Betrag

# **Geräteübersicht 5/622/6100 (01)**

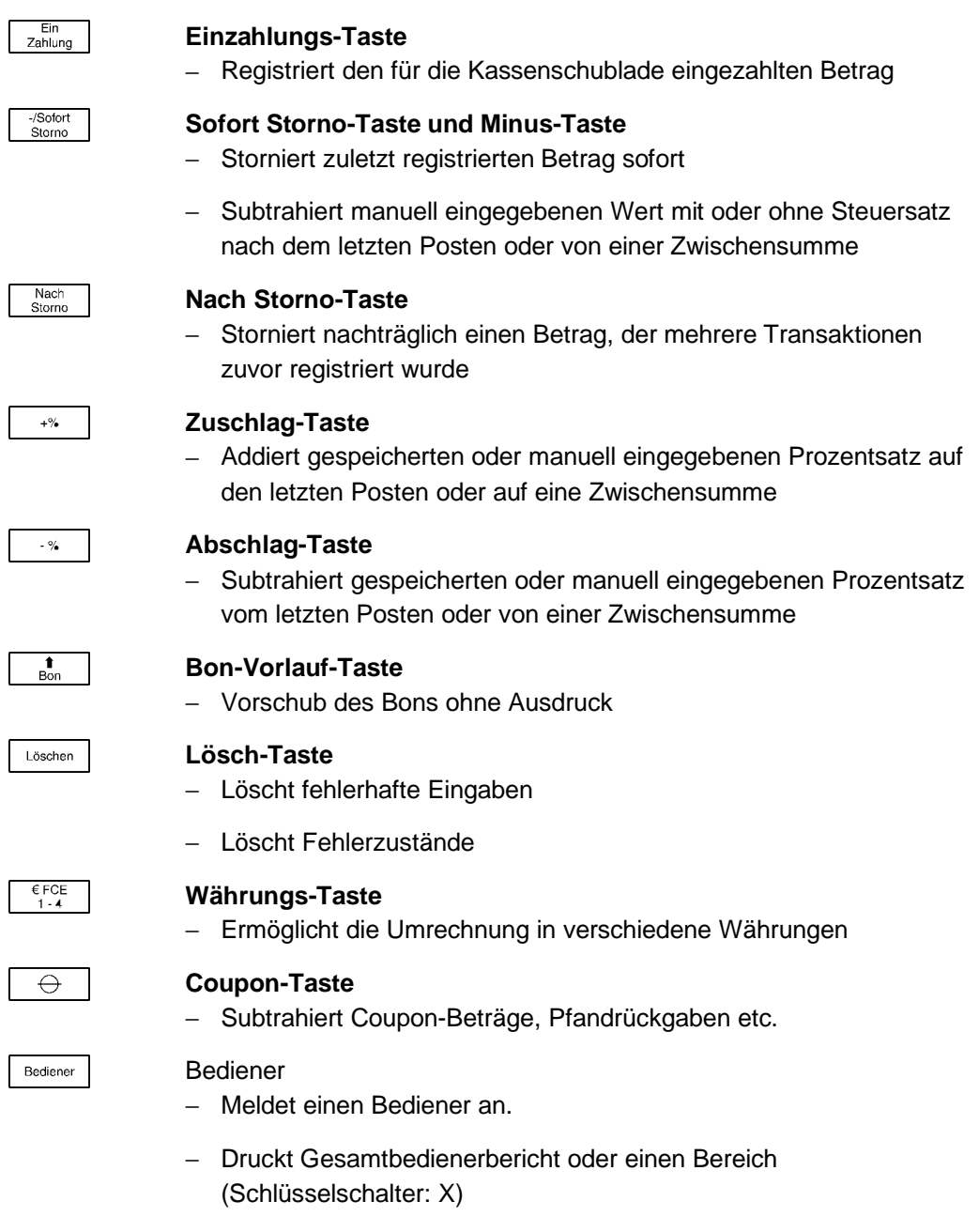

− Druckt und löscht Gesamtbedienerbericht (Schlüsselschalter: Z)

# ■ **Trainings-Mode**

Es können die in diesem Kapitel "Bedienung" beschriebenen Funktionen ausgeführt werden, ohne dass sie gespeichert (registriert) werden.

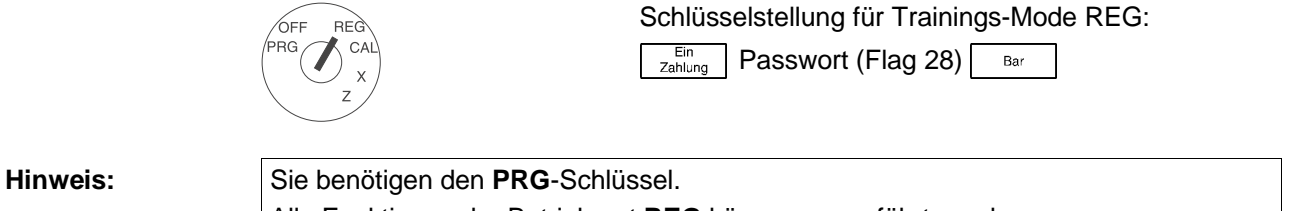

Alle Funktionen der Betriebsart **REG** können ausgeführt werden.

# ■ **Registrieren**

Für die Registrierung stehen Ihnen, z. B. bei gleichen Beträgen in gleichen Warengruppen, komfortable Wiederholungs- und Multiplikationsfunktionen zur Verfügung.

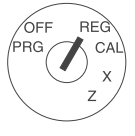

Schlüsselschalter in Stellung REG. Alle nachfolgenden Registrierarten in dieser Schlüsselstellung ausführen

### ■ Nach Warengruppen registrieren

Sie können mit Hilfe der Warengruppentasten feste Beträge registrieren.

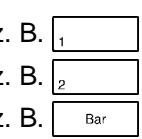

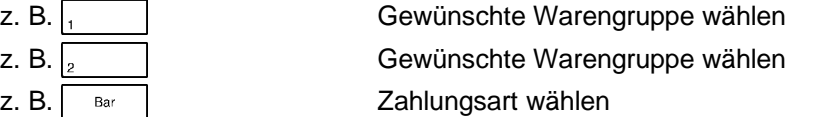

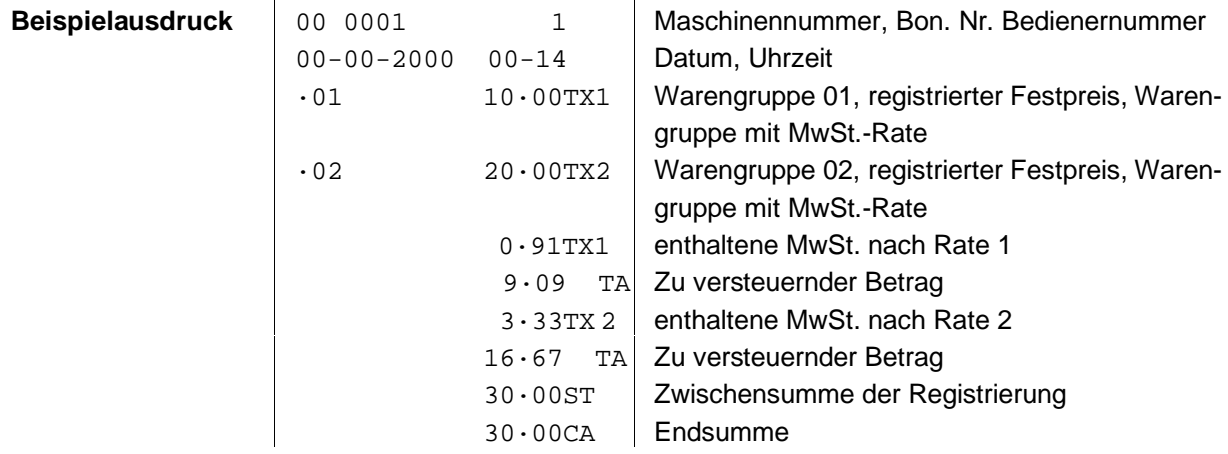

# **Bedienung 5/622/6100 (01)**

### ■ **Warengruppen mit geänderten Warengruppenpreisen registrieren**

Sie können Beträge für Warengruppen registrieren, die von den gespeicherten Preisen abweichen. Die Warengruppe bleibt unverändert.

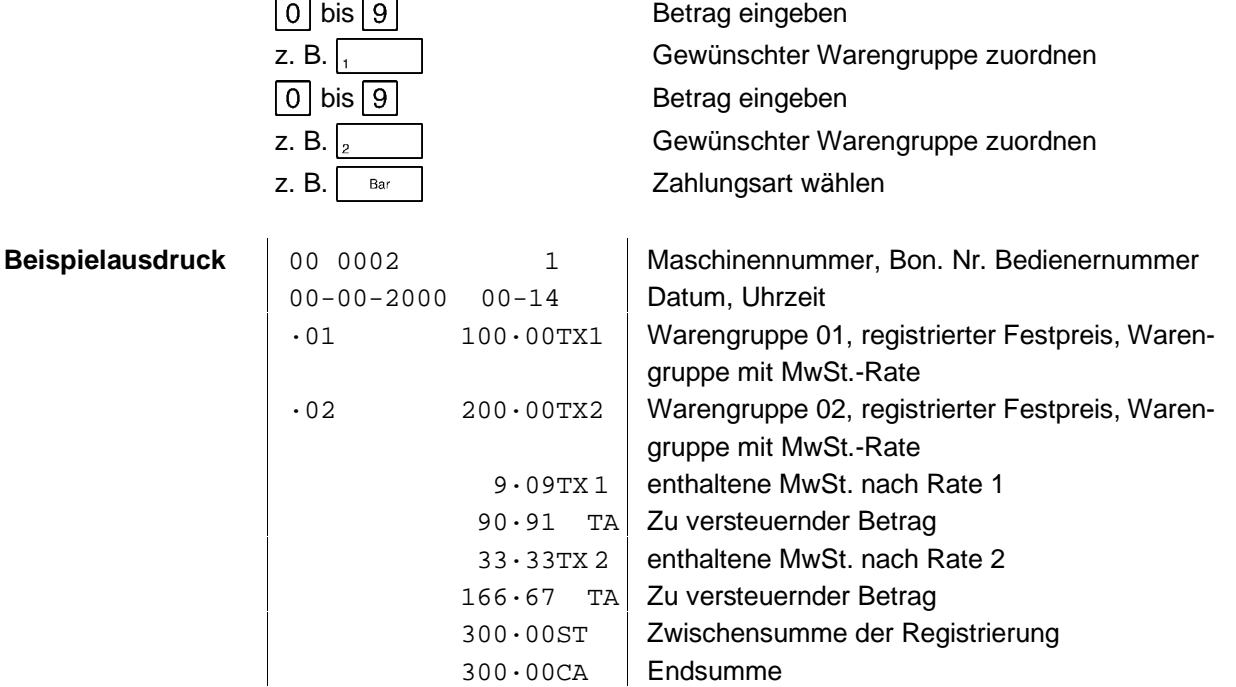

### ■ **Nach Artikelnummern registrieren**

Sie können mit Hilfe der Artikel-Nr.-Taste Beträge registrieren.

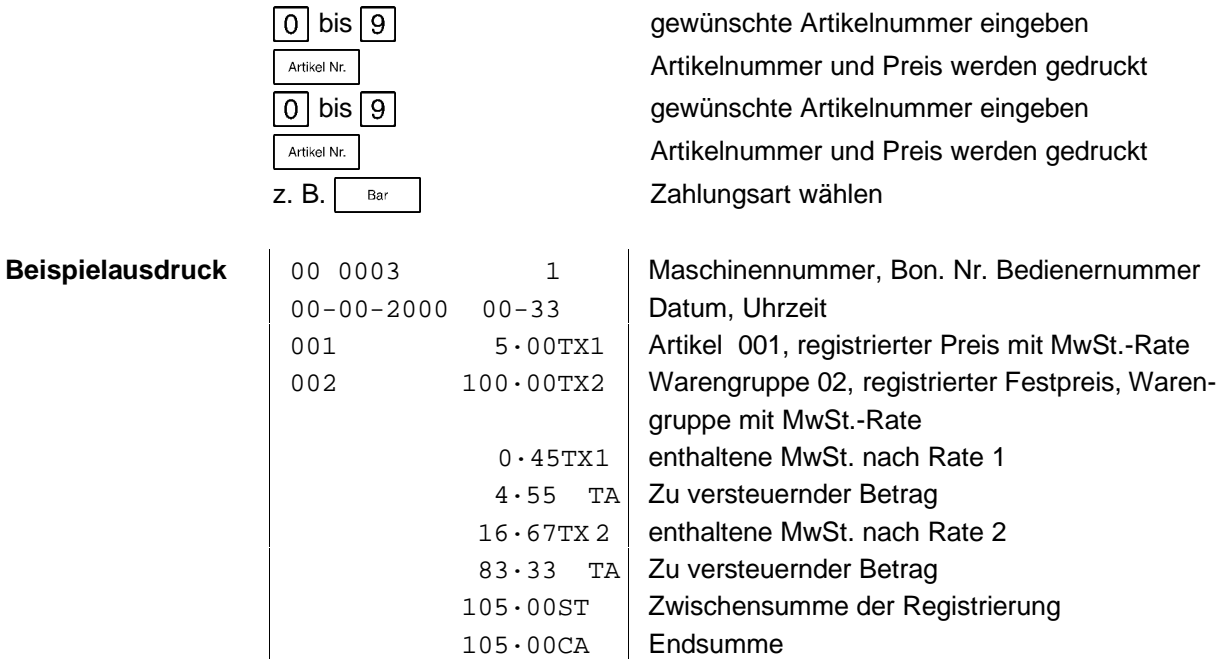

### ■ **Artikel mit geänderten Artikelpreisen registrieren**

Sie können mit Hilfe der Preis-Neu-Taste Beträge registrieren, die von den gespeicherten Preisen abweichen. Die Artikelnummer bleibt unverändert.

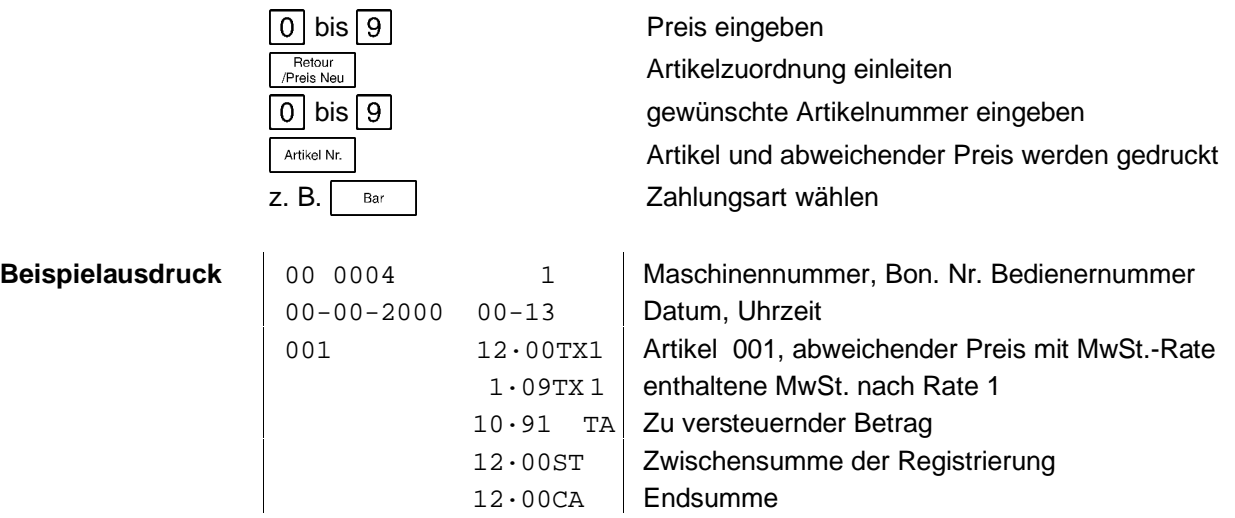

### ■ **Durch Wiederholung registrieren**

Das Wiederholen von Registrierungen kann sowohl bei Eingabe von Beträgen, Artikeln und Warengruppen erfolgen.

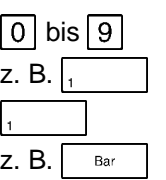

Betrag eingeben Gewünschte Warengruppe wählen Wiederholung eingeben Zahlungsart wählen

gewünschte Artikelnummer eingeben

Artikelnummer und Preis erscheinen

Wiederholung eingeben Zahlungsart wählen

oder

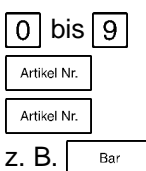

oder

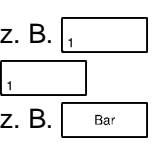

Gewünschte Warengruppe wählen Wiederholung eingeben Zahlungsart wählen

# **Bedienung 5/622/6100 (01)**

# ■ **Durch Multiplikation registrieren**

Das Registrieren mittels Multiplikation kann sowohl bei Eingabe von Beträgen, Artikeln und Warengruppen erfolgen (Bitte verwenden Sie nur ganzzahlige Faktoren bei der Multiplikation).

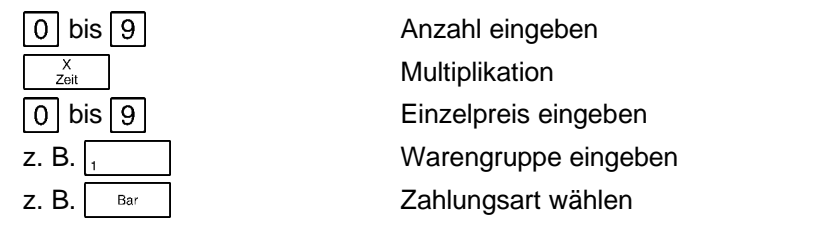

oder

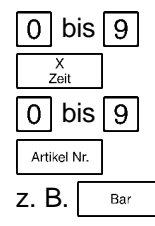

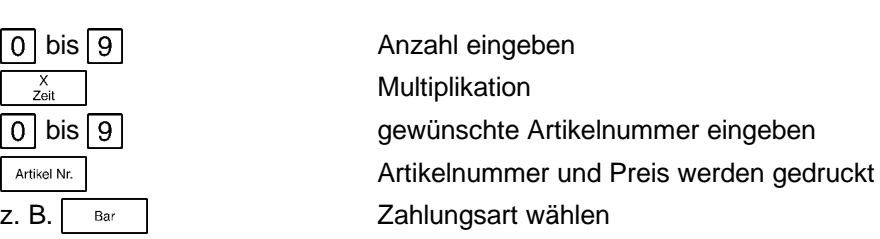

oder

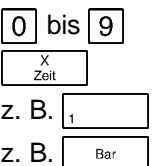

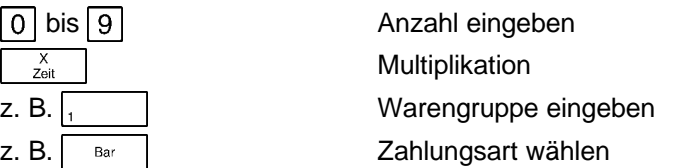

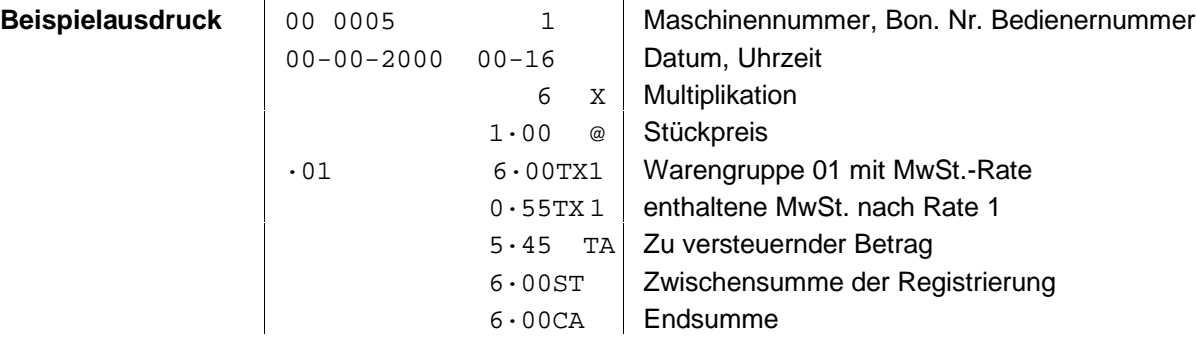

### ■ Wechselgeld berechnen

Der vom Kunden gezahlte Betrag kann mit den Zifferntasten eingegeben werden. Das Wechselgeld wird angezeigt.

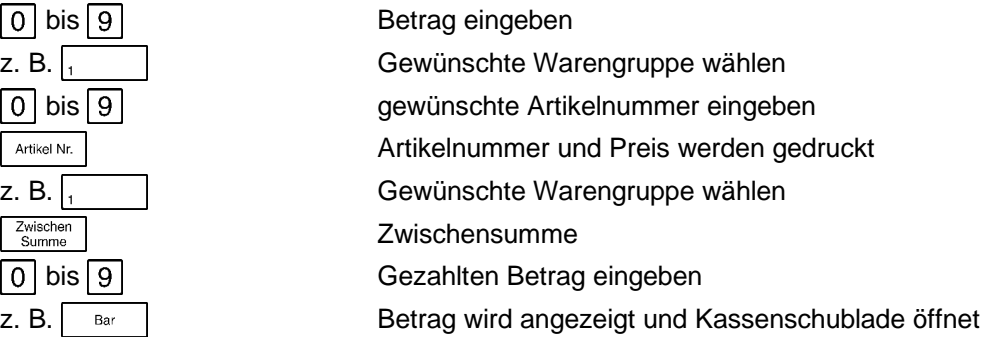

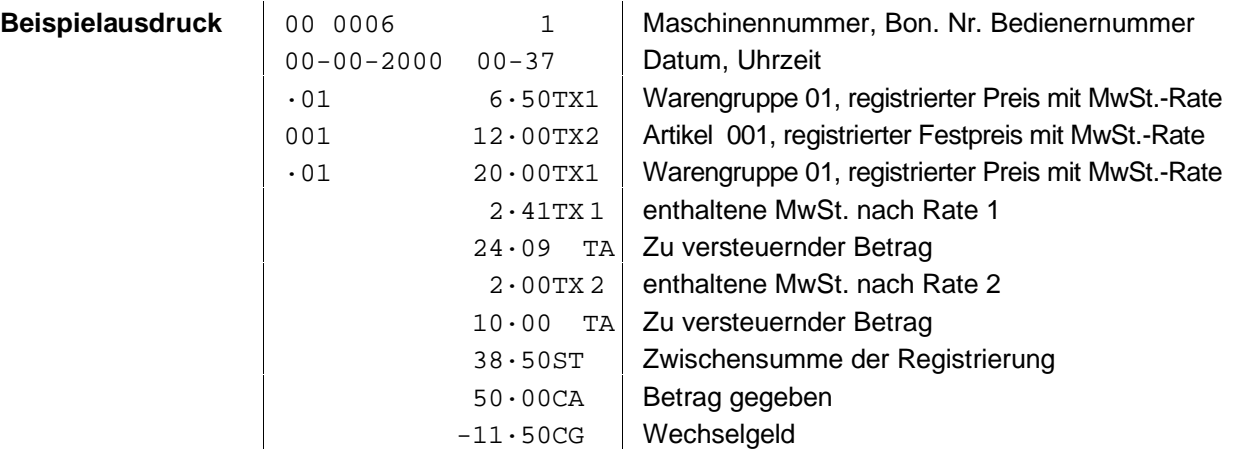

### ■ **Verschiedene Zahlungsarten registrieren**

Man hat die Möglichkeit, mit Scheck/Kreditkarten oder Bar zu zahlen.

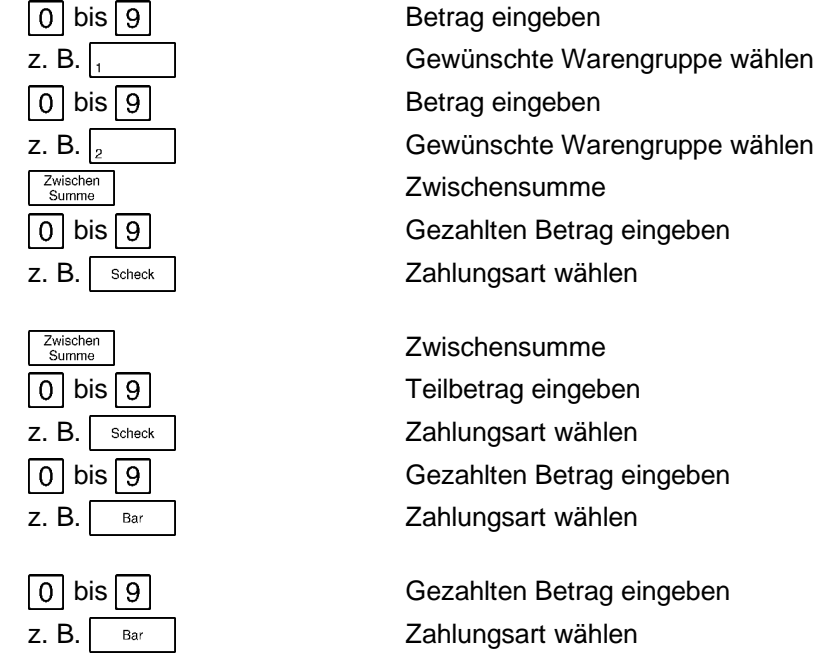

oder

oder

# **Bedienung 5/622/6100 (01)**

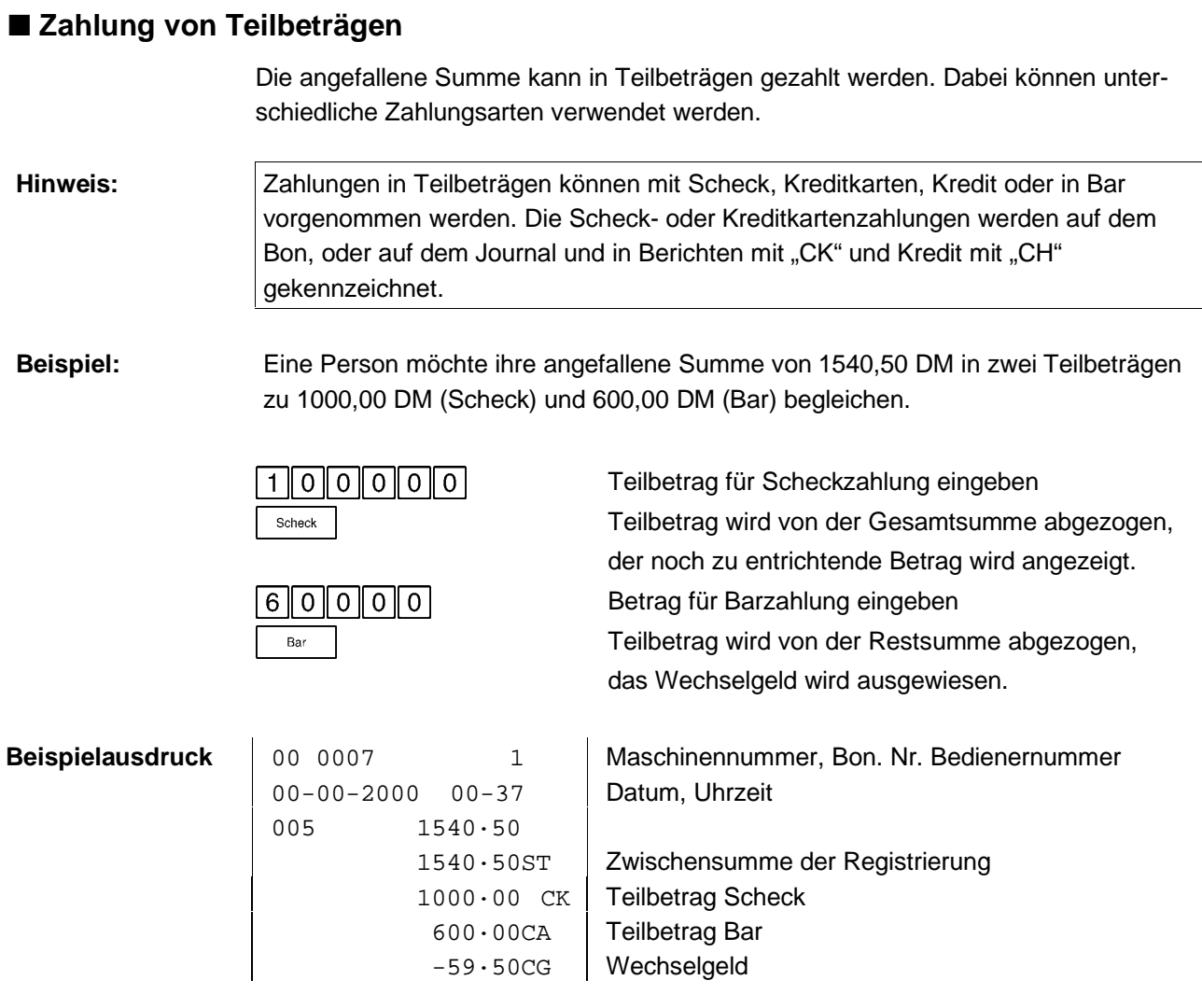

# ■ **Zu- und Abschläge**

Während eines Registriervorganges können Sie auf einzelne Beträge oder auf Zwischensummen prozentuale, variable oder feste Zu- bzw. Abschläge registrieren. Zusätzlich können variable Beträge in Abzug gebracht werden.

### ■ **Zuschläge, prozentual**

Benötigen Sie einen Zuschlag, z. B. fünf Prozent, so kann dieser mit der Zuschlags-Taste registriert werden.

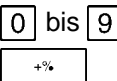

 bis 6 Prozentwert (z. B. für 5% = 500) eingeben manuellen Zuschlag registrieren

oder

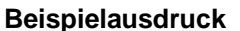

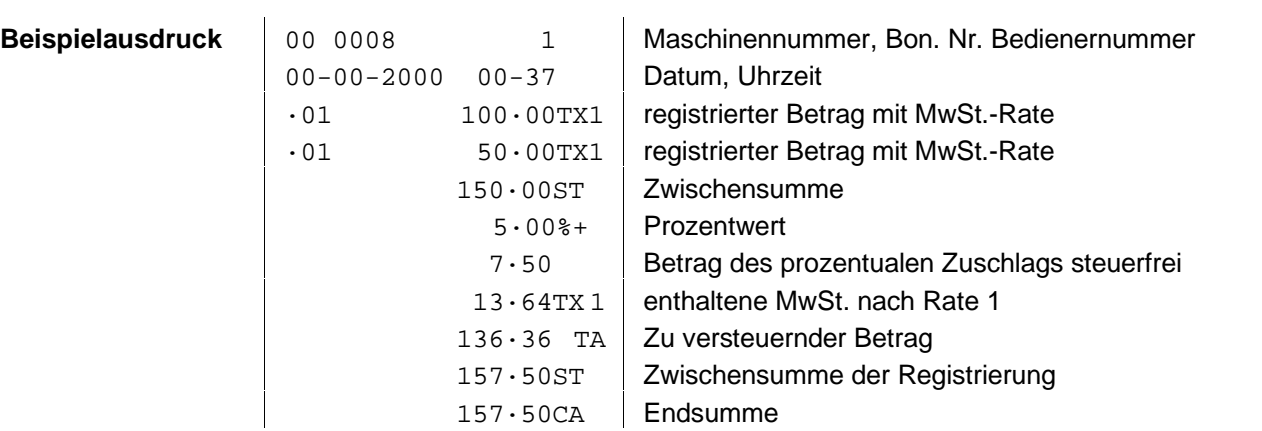

 $\overline{f}_{\text{est}}$  Fest eingestellten prozentualen Zuschlag registrieren

### ■ **Abschläge, prozentual**

Wenn auf einige Artikel ein Rabatt gewährt wird, kann dieser mit der Abschlags-Taste registriert werden.

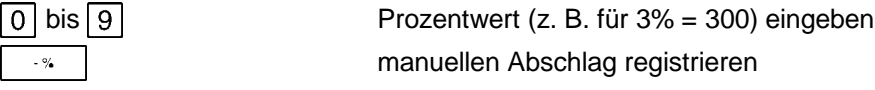

oder

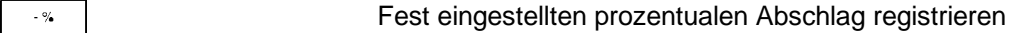

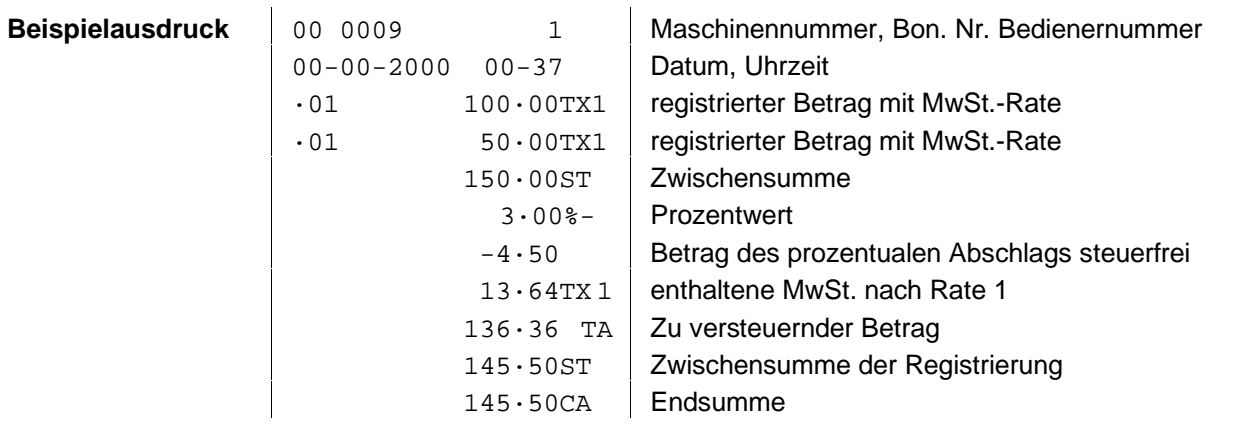

# **Bedienung 5/622/6100 (01)**

### ■ **Abschläge, feste und variable Beträge eingeben**

Sie können feste oder variable Beträge in Abzug bringen, wenn Sie die  $\boxed{\ominus}$  -Taste benutzen.

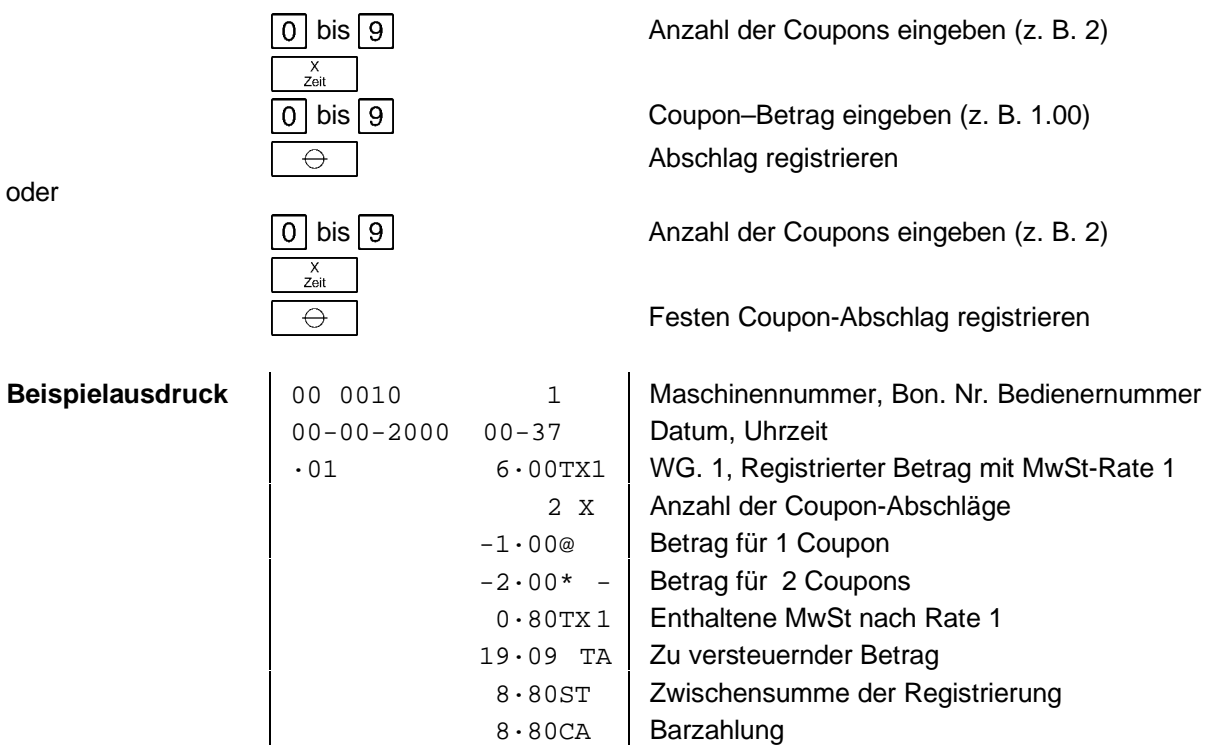

# ■ **Barein- und Barauszahlungen**

Abweichend zu den "normalen" Registriervorgängen können auch Bareinzahlungen und Barauszahlungen direkt vorgenommen werden.

### ■ **Bareinzahlungen**

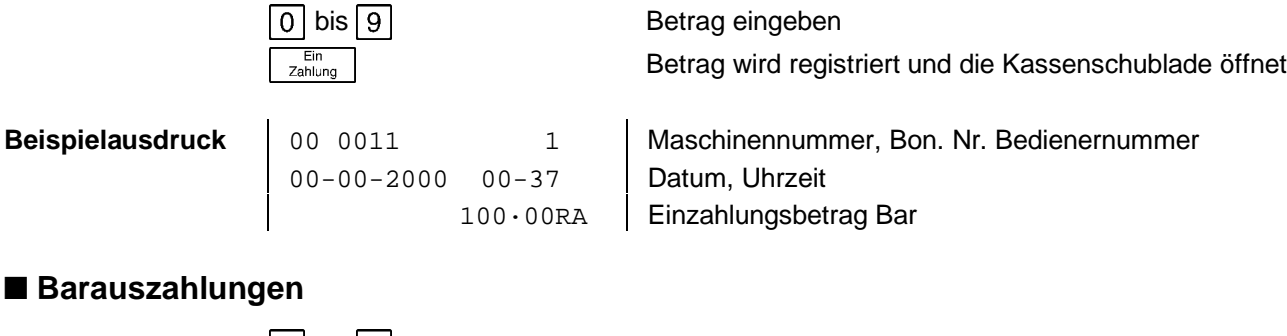

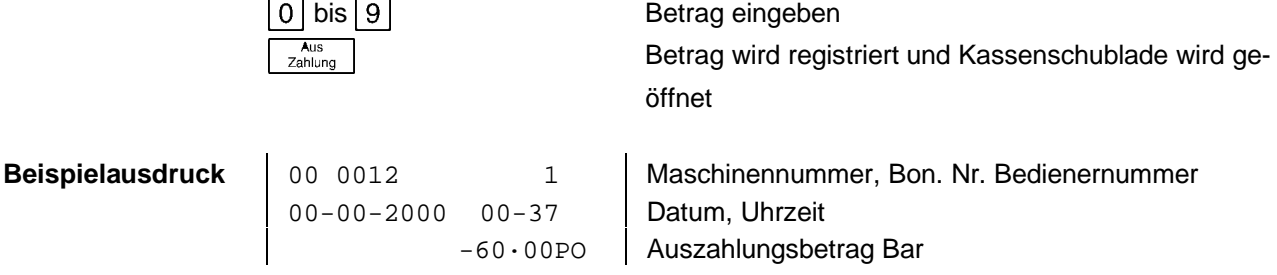

### ■ Stornieren

Sie können fehlerhafte Registrierungen sofort oder nachträglich stornieren.

### ■ **Direkt stornieren**

Während der Registrierung kann der zuletzt eingegebene Posten storniert werden.

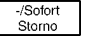

Stornierung erfolgt

### ■ **Nachträglich stornieren**

Während der Registrierung können sowohl eingegebene Beträge, Artikelpreise als auch Warengruppenpreise nachträglich von zurückliegenden Posten storniert werden.

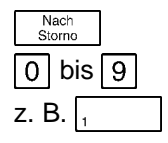

Stornierung wird eingeleitet 0 bis 9 z. B.  $\sqrt{ }$  Betrag wird storniert

oder

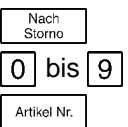

Stornierung wird eingeleitet Artikelnummer eingeben Artikelpreis wird storniert

oder

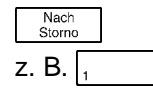

Stornierung wird eingeleitet z. B.  $\sqrt{ }$  Warengruppenpreis wird storniert

### ■ **Rückgabe-/Umtausch-Stornierung**

Auch bereits abgeschlossene Registrierungen können durch Eingabe der Beträge, Artikelnummern oder Warengruppenpreise zurückgenommen werden.

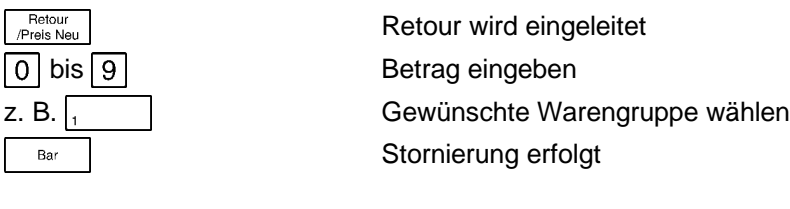

oder

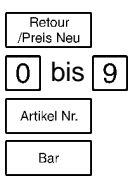

oder

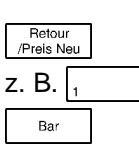

E Retour wird eingeleitet Artikelnummer eingeben Artikelpreis erscheint Stornierung erfolgt

E Retour wird eingeleitet ! Warengruppenpreis wird storniert Stornierung erfolgt

# **Bedienung 5/622/6100 (01)**

# ■ Sonstiges

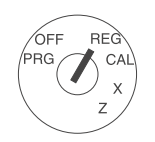

Schlüsselschalter in Stellung REG

### ■ **Kasse öffnen, elektrisch**

 $\frac{1}{N/E}$  | Kasse wird geöffnet

**Beispielausdruck** 00 0013 1 Maschinennummer, Bon. Nr. Bedienernummer 00-00-2000 00-37 Datum, Uhrzeit NS | Kassenöffnung (kein Verkauf)

### ■ Kasse öffnen, manuell

Sie können Ihre Kasse z. B. bei Stromausfall manuell öffnen.

− Hebel an der Unterseite der Kassenschublade in Richtung Druckwerk drücken

### ■ **Passwort**

Zum Schutz vor nicht autorisiertem Zugriff können Passwörter zugewiesen werden für:

- nicht autorisierten Zugriff auf den Trainingsmodus
- nicht autorisierten Zugriff auf den Programmiermodus
- nicht autorisierten Zugriff auf den Rechnermodus
- nicht autorisierten Zugriff auf den X-Modus
- nicht autorisierten Zugriff auf den Z-Modus

Das Passwort ist ein vierstelliger Zifferncode, der bei der Eingabe nicht angezeigt wird. Die Eingabe muss mit  $\lceil \frac{\text{Zwischen}}{\text{Summe}} \rceil$  abgeschlossen werden.

Hinweis: **Die Passworteingabe nach der Anzeige Lo**b<sub>urn</sub> muss mit Bediener abgeschlossen werden.

### ■ **Zeitanzeige**

Die Kasse verfügt über eine interne Uhr. Zeit und Datum wird auf den Bons ausgedruckt. In der Anzeige kann Zeit oder Datum angezeigt werden.

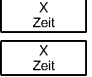

Zeit wird angezeigt Datum wird angezeigt Die Registrierkasse speichert alle Transaktionen in verschiedenen Registern. Dies ermöglicht eine Auswertung der Registrierungen nach unterschiedlichen Gesichtspunkten.

Es besteht die Möglichkeit, Berichte zu erstellen ohne Speicherinhalte zu löschen. Diese Berichte werden in Schlüsselschalterstellung **X** erstellt. Desweiteren können Sie Berichte erstellen, bei denen die Speicherinhalte gelöscht werden. Diese Berichte werden in Schlüsselschalterstellung **Z** erstellt.

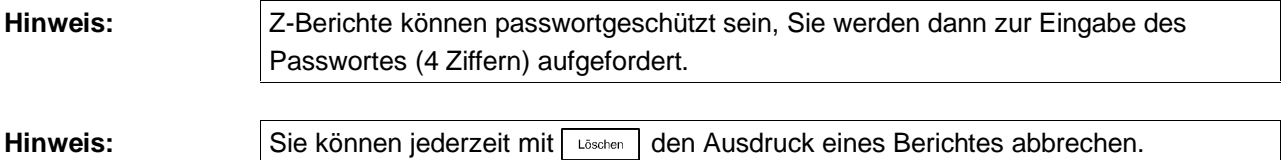

# ■ **Abkürzungen**

### **Berichte**

- **X** Gesamtbericht ohne Speicherlöschung
- **Z** Gesamtbericht mit Speicherlöschung
- **-** Abschläge gesamt
- **\*** Coupon
- **%-** prozentuale Abschläge
- **%+** prozentuale Zuschläge
- **TX1-4** Steuer nach MwSt-Raten 1-4
- **TA** Zu versteuernder Betrag
- **TX** Steuer gesamt
- **NT** Nettoumsatz
- **CA** Barumsatz gesamt
- **\*** Zahlung mit Kreditkarte gesamt
- **CK** Zahlung mit Scheck gesamt
- **CH** Zahlung mit Kredit gesamt
- **RA** Bareinzahlungen gesamt
- **PO** Barauszahlungen gesamt
- **VD1** Anzahl Sofortstorno
- **VD2** Anzahl Nachstorno
- **RF** Retourenbetrag gesamt
- **NS** Kassenöffnungen
- **CA#** Gesamtsumme in der Kasse
- **\*#** Kreditkartensumme in der Kasse
- **\*CK** Scheck in der Kasse
- **AT1-4** Gesamtsumme Währung 1-4
- **#** Grand Total
- **\*** Gesamtsumme aller Warengruppen im Finanzbericht
- **\*** Gesamtsumme aller Artikel im Artikelbericht

### **Registrier- und Trainingsmode**

- **CA** Bar
- **\*** Zahlung mit Kreditkarte
- **CK** Zahlung mit Scheck
- **CH** Zahlung mit Kredit
- **RA** Bareinzahlung
- **PO** Barauszahlung
- **NT** Netto gesamt
- **ST** Zwischensumme
- **AT1-4** Betrag in angegebener Währung
- **CG** Wechselgeld
- **TX1-4** Steuerbetrag nach Rate 1-4
- **TA** Zu versteuernder Betrag
- **RF** Retourenbetrag gesamt
- **%+** Zuschlag, prozentual
- **%-** Abschlag, prozentual
- **-** Abschlag, variabel
- **\*** Coupon
- **VD** Storno oder Fehlerkorrektur
- **NS** Kassenöffnungen
- **@** Stückpreis
- **TX1-4** Steuer ist berechnet
- **X** Multiplikation
- € Betrag in Euro

# **Berichte 5/622/6100 (01)**

# ■ **Berichte ohne Speicherlöschung**

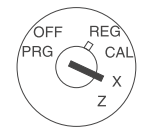

Folgende Berichte sind in Schlüsselschalterstellung X möglich:

- − Gesamtartikelbericht
- − Finanzbericht
- − X-Bericht gesamt
- − Gesamtbedienerbericht
- − X2 Bericht (Monatsbericht)
- − Bericht für einen Artikelbereich
- − Bericht für einen Bedienerbereich
- − Trainingsmodus-Bericht

### **Artikelbericht**

Artikel Nr. **Artikel Nr. Gesamt-Artikelbericht wird ausgedruckt (alle Artikel)** 

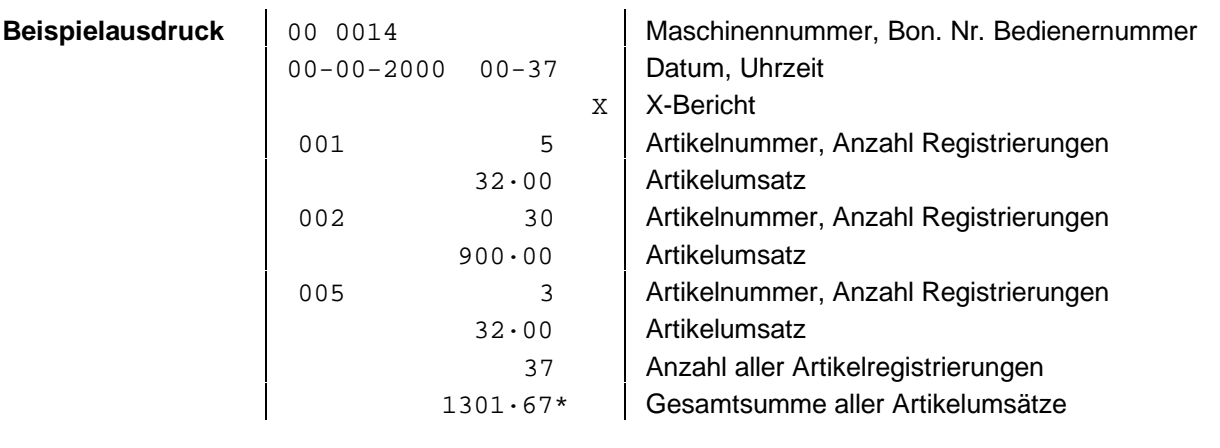

### **Finanzbericht**

**Beispielausdruck | 00 0** 

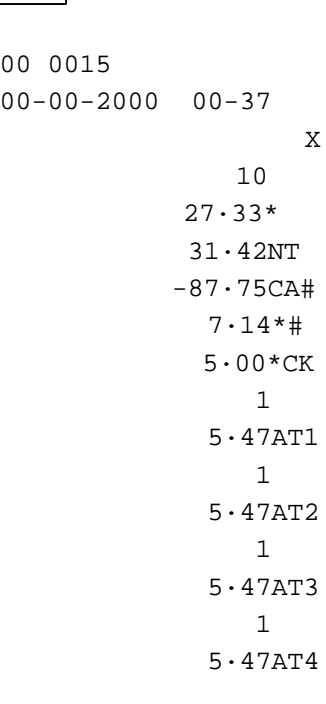

 $X_{\text{Zeit}}$  Finanzbericht wird ausgedruckt

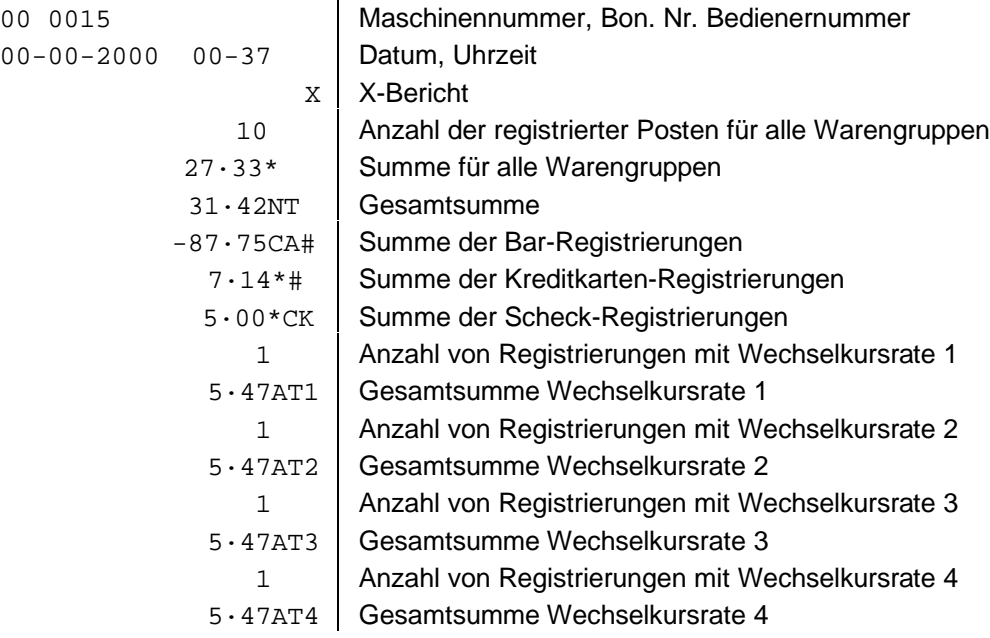

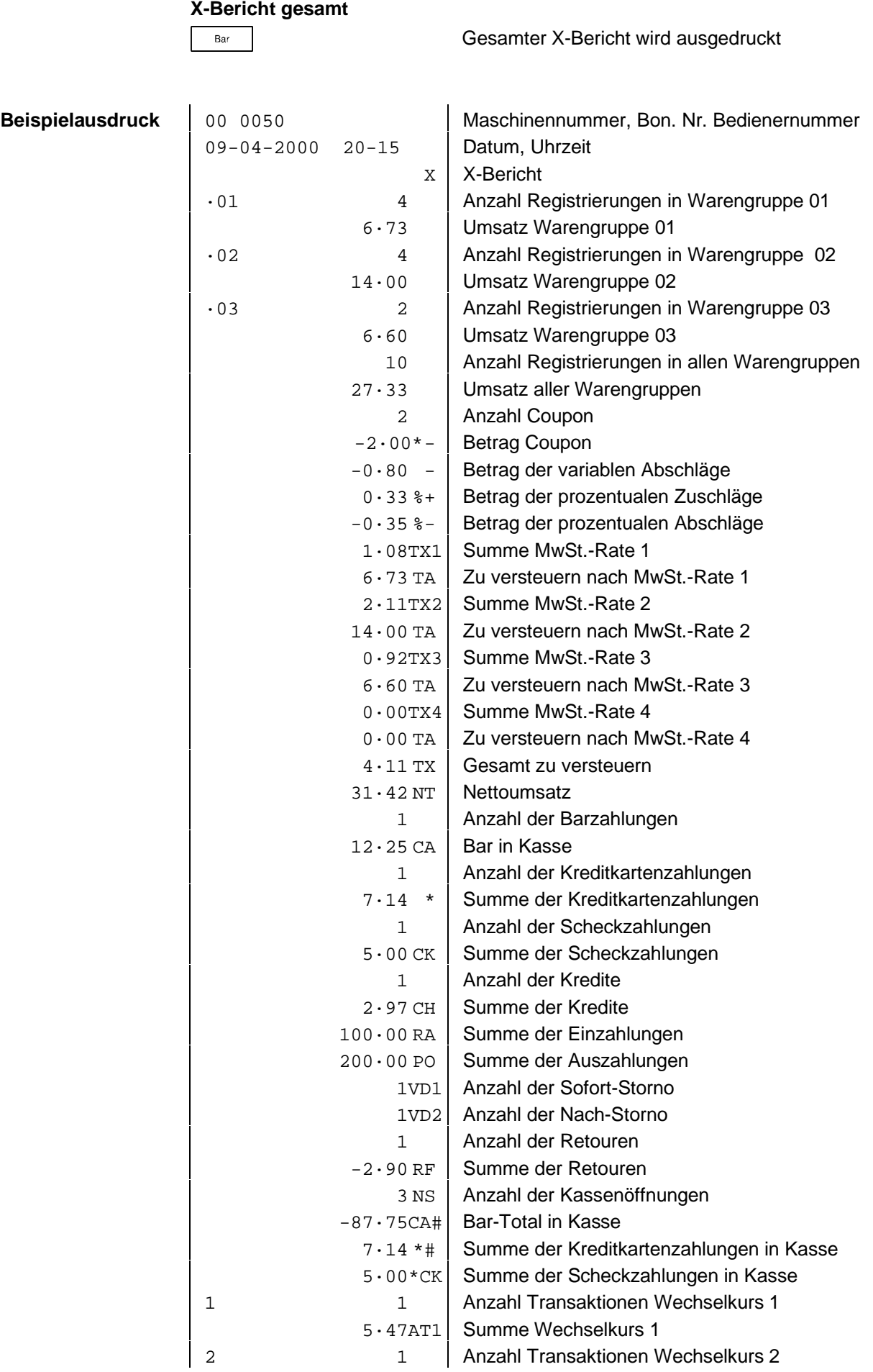

# **Berichte 5/622/6100 (01)**

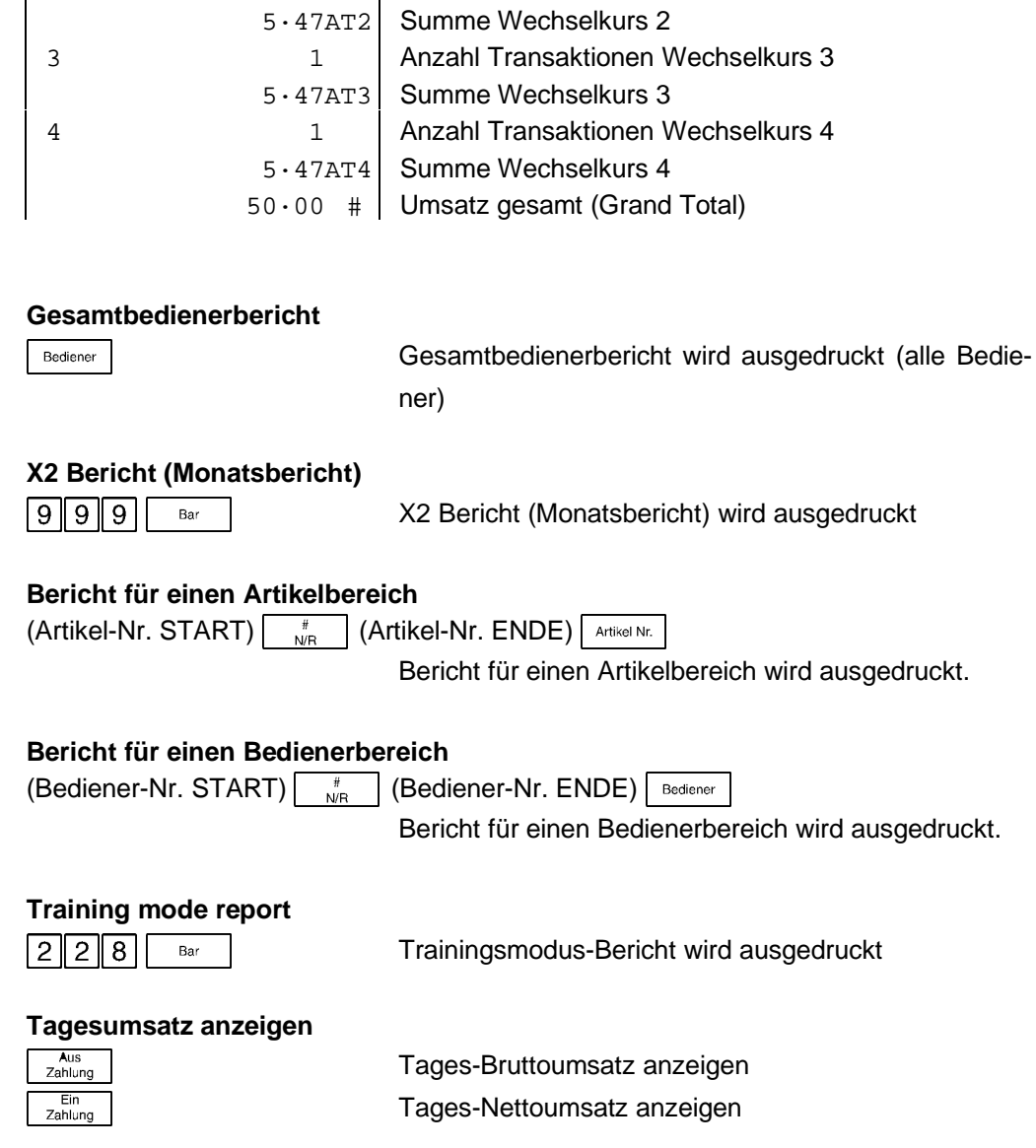

# ■ **Berichte mit Speicherlöschung**

Folgende Berichte sind in Schlüsselschalterstellung Z möglich (die Beispielausdrucke entsprechen denen der X-Berichte, anstelle eines X erscheint ein Z auf dem Ausdruck; dem Z wird eine Z-Berichtsnummer vorangestellt):

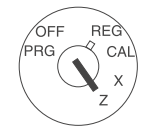

- − Artikelbericht
- − Z-Bericht gesamt
- − Z2-Bericht (Monatsbericht)
- − Gesamtbedienerbericht
- − Trainingsmodus-Bericht

### **Artikelbericht**

Artikel Nr.

### **Z-Bericht gesamt**

Bar | Gesamtbericht wird ausgedruckt und gelöscht. Der Grand Total (gesamt aufaddierter Kassenbetrag) wird nicht gelöscht.

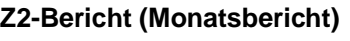

[9] 9] Bar | Z2-Bericht (Monatsberichtbericht) wird ausgedruckt und gelöscht.

**Gesamtbedienerbericht**

Bediener | Gesamtbedienerbericht wird ausgedruckt und gelöscht.

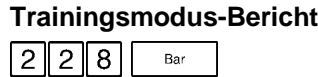

Trainingsmodus-Bericht wird ausgedruckt und gelöscht.

Der Grand Total (gesamt aufaddierter Kassenbetrag) wird nicht gelöscht.

# **Programmierung 1988 1989 1989 1989 1989 1989 1989 1989 1989 1999 1999 1999 1999 1999 1999 1999 1999 1999 1999 1999 1999 1999 1999 1999 1999 1999 1999 1999 1999 1**

Die Registrierkasse CM 721/726 PLUS ist programmierbar und kann an individuelle Anforderungen angepasst werden. Die Programmierung wird in mehrere Bereiche unterteilt.

Im Grundprogramm (FLAGS) sind allgemeine Einstellungen, z. B. Datumsformat und Art der MwSt-Abrechnung, vorzunehmen.

Im Warengruppen-Programm werden die Warengruppen mit Preis und Zuordnung versehen.

Im Artikel-Programm werden die Artikel mit Preis und Zuordnung versehen. Das MwSt-Programm ermöglicht Ihnen die Eingabe von vier verschiedenen MwSt-Raten.

# ■ **Allgemeines**

**Hinweis:** Während der Programmierung (Schlüsselschalter: PRG) können Sie alle Eingaben, bis zur letzten Speicherung mit der Taste $\mid \frac{\text{Zwischen}}{\text{Summe}} \mid$ , durch Betätigen der Taste Löschen korrigieren.

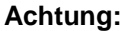

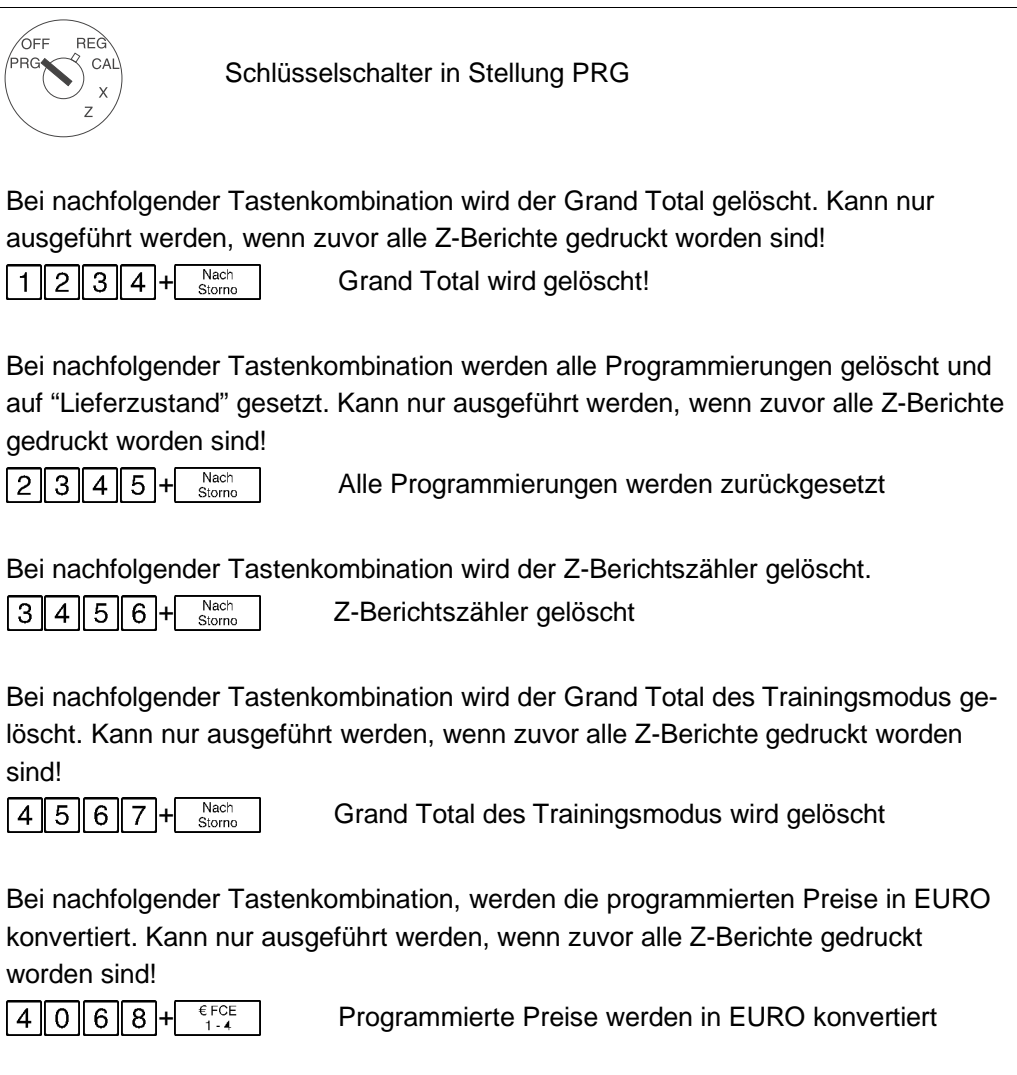

# ■ **Ausdrucken aller programmierten Grundeinstellungen (FLAG's)**

Sie können alle Grundeinstellungen ausdrucken. Führen Sie dafür die nachstehend beschriebenen Schritte durch.

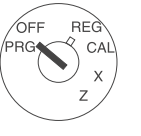

Schlüsselschalter in Stellung PRG

**Hinweis:** Vergewissern Sie sich, dass noch genügend Papiervorrat vorhanden ist. Sie können den Ausdruck der Artikelnummern jederzeit mit Iusschen abbrechen.

### **Einstellungen Grundprogramm ausdrucken**

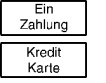

FLAG aufrufen Einstellungen des Grundprogramms ausdrucken

### **Mehrwertsteuer-Raten ausdrucken**

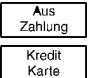

Mehrwertsteuer-Programm aufrufen MwSt-Raten ausdrucken

### **Warengruppen ausdrucken**

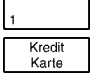

Warengruppen-Programm aufrufen alle Warengruppen ausdrucken

### **Artikelnummern ausdrucken**

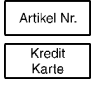

Artikel-Programm aufrufen alle Artikel ausdrucken

### **Währungsumrechnung ausdrucken**

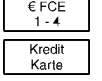

Währungs-Programm aufrufen Währungsangaben ausdrucken

# **Programmierung 1988 1989 1989 1989 1989 1989 1989 1989 1989 1989 1999 1999 1999 1999 1999 1999 1999 1999 1999 1999 1999 1999 1999 1999 1999 1999 1999 1999 1999 1**

# ■ **Programmierung des Grundprogramms**

Um die einzelnen FLAGS zu belegen, führen Sie die nachstehend beschriebenen Programmschritte durch.

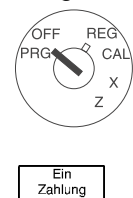

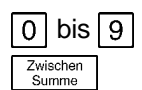

Bar

Schlüsselschalter in Stellung PRG

 $E_{\text{Zahlung}}$   $E_{\text{Hilling}}$ In der Anzeige steht links -01- für erstes FLAG 0 bis 9 Gewünschte Werte eingeben Einstellung speichern und zum nächsten FLAG wechseln. In der Anzeige steht links -02- für zweites FLAG. In gleicher Weise weitere FLAGS programmieren Programmierung beenden

### ■ **Einzelnes FLAG ändern**

Sie können jedes FLAG direkt auswählen, z. B. Datum.

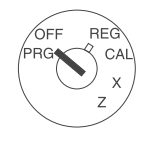

Schlüsselschalter in Stellung PRG

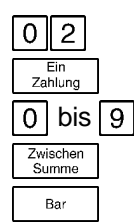

FLAG-Nr. für Datum eingeben Grundprogramm bei Datum-FLAG öffnen 0 bis 9 Datum eingeben Einstellung speichern Programmierung beenden

# **5/622/6100 (01) Programmierung**

# ■ **FLAG-Tabelle**

### **FLAG 01**

Datumsformat + Journal-/Bonausdruck

- **1** | **1**  $=$  empfohlene Einstellung
- $0$  = Monat-Tag-Jahr (MM-TT-JJJJ)
- $1 \mid \cdot$  = Tag-Monat-Jahr (TT-MM-JJJJ)
- $2 \mid \cdot \mid$  = Jahr-Monat-Tag (JJJJ-MM-TT)
- $\overline{0}$  = Journaldruck
- $1 =$  Bondruck
- $2$  = Kein Bondruck

### **FLAG 02**

Datum **28022001** = Beispiel für 28. Februar 2001 = (TT-MM-JJJJ)

### **FLAG 03**

Uhrzeit  $\vert 0 \vert 8 \vert 3 \vert 0 \vert$  = Beispiel für 08:30 Uhr (Stunden: Minuten)

### **FLAG 04**

### Zeit

**0** = empfohlene Einstellung

 $0 = 24$  Stunden-Zeitsystem

 $|1|$  = 12 Stunden-Zeitsystem

### **FLAG 05**

Rundung der Mehrwertsteuer

 $\bullet$  | **1** = empfohlene Einstellung

 $0 \vert$  = Kaufmännische Rundung 5/4 (1,114 = 1,11)  $(1,115 = 1,12)$ 

1  $\vert$  = Absolute Aufrundung (1,111 = 1,12)

2 = Absolute Abrundung  $(1, 119 = 1, 11)$ 

 $0 =$  MwSt addiert (Summe plus MwSt)

 $1 =$  MwSt in 100 (MwSt in der Summe enthalten)

### **FLAG 06**

### Rundung Zuschlag/Abschlag

**0 0** = empfohlene Einstellung

- $\boxed{0}$  = Kaufmännische Rundung 5/4 (Zuschlag)
- $1 \mid \cdot \mid$  = Absolute Aufrundung (Zuschlag)
- $2 \mid \cdot \mid$  = Absolute Abrundung (Zuschlag)
- $\overline{0}$  = Kaufmännische Rundung 5/4 (Abschlag)
- $1$  = Absolute Aufrundung (Abschlag)
- $|2|$  = Absolute Abrundung (Abschlag)

### **FLAG 07**

Steuer Zuschlag/Abschlag

 $0 | 0 |$  = empfohlene Einstellung

- $\begin{bmatrix} 0 \end{bmatrix}$  = Zuschlag steuerfrei
- $1 = Z$ uschlag steuerpflichtig
- $0 =$  Abschlag steuerfrei
- $1 =$  Abschlag steuerpflichtig

### **FLAG 08**

Feste Abschlagsprozente

**0350** = Beispiel für 3,5% (Rabatt); immer 4stellig ohne Dezimalkomma eingeben

### **FLAG 09**

Feste Zuschlagsprozente

**1050** = Beispiel für 10,5% (Aufpreis); immer 4stellig ohne Dezimalkomma eingeben

### **FLAG 10**

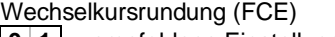

- **0 1** = empfohlene Einstellung
- $0$  = Kaufmännische Rundung 5/4
- $1 \mid \cdot \mid$  = Absolute Aufrundung
- $2 \mid \cdot \mid$  = Absolute Abrundung
- $\boxed{0}$  = FCE Wechselkurs nicht drucken
- $1 =$  FCE Wechselkurs drucken

### **FLAG 11**

Kommastelle + Selbsttest

- **2**  $\vert$  **0**  $\vert$  = empfohlene Einstellung
- $0$  = Keine Kommastelle
- $1 \mid$  = Eine Kommastelle (0,0)
- $2 \mid$  = Zwei Kommastellen (0,00)
- $3 \mid$  = Drei Kommastellen (0,000)
- $\boxed{0}$  = Selbsttest nein
- $1 =$  Selbsttest ja

### **FLAG 12**

MwSt-Abrechnung + Kopfzeilendarstellung

- **0 0** = empfohlene Einstellung
- 0 = Bruttobetrag, MwSt-Summe, Nettobetrag
- 
- 1 = Bruttobetrag, MwSt-Summe, kein Nettobetrag<br>2 = Bruttobetrag, keine MwSt-Summe, Nettobetrag = Bruttobetrag, keine MwSt-Summe, Nettobetrag
- 3 = Bruttobetrag, keine MwSt-Summe, kein Nettobe
	- trag
- $\boxed{0}$  = Datum, Uhrzeit, Lfd-Bon-Nummer
- 1 = Datum, keine Uhrzeit, Lfd-Bon-Nummer
- 2 = Datum, Uhrzeit, keine Lfd-Bon-Nummer
- $3$  = Datum, keine Uhrzeit, keine Lfd-Bon-Nummer

### **FLAG 13**

Bon- und Journaldarstellung

- **0** 0 = empfohlene Einstellung
- 0 = Vollständiger Ausdruck Bon/Journal
- $1$  = Verkürzter Ausdruck Bon/ Journal
- $0$  = Mehrfachdruck der Zwischensumme nicht möglich
- $1 = \text{Mehrfachdruck}$  der Zwischensumme möglich

### **FLAG 14**

- Darstellung des Z-Berichtes
- **1**  $\vert 0 \vert$  **0** = empfohlene Einstellung
- $0$  = Grand Total wird nicht gedruckt, Reset der Bon-Nr.
- $1$   $=$  Grand Total wird gedruckt, Reset der Bon-Nr.
- $2 \mid \cdot \cdot \cdot \mid =$  Grand Total wird nicht gedruckt,
	- kein Reset der Bon-Nr.
- $3 \mid \cdot \cdot \mid =$  Grand Total wird gedruckt,
	- kein Reset der Bon-Nr. 0 = Ausdruck der Retourensumme im X/Z-Bericht
	- 1 = kein Ausdruck der Retourensumme im
	- X/Z-Bericht
	- $0 =$  Nullpostenunterdrückung im Z-Bericht
	- $1$  = keine Nullpostenunterdrückung im Z-Bericht

 $(D)$  33

# **Programmierung 5/622/6100 (01)**

### **FLAG 15**

Motor Papieraufwicklung ein/aus + Steuersatz Minus-Taste

 $\begin{bmatrix} 0 & 0 & 0 & 0 \end{bmatrix}$  = empfohlene Einstellung 0 = Motor für Papieraufwicklung aus  $1$   $=$  Motor für Papieraufwicklung ein  $0 \mid \cdot \cdot \cdot \mid =$  Minus-Taste steuerfrei  $1$   $=$  Minus-Taste mit Steuersatz 4  $\overline{0}$  = Minus-Taste steuerfrei  $1$   $=$  Minus-Taste mit Steuersatz 3  $\overline{0}$  = Minus-Taste steuerfrei  $1 \mid \cdot \mid$  = Minus-Taste mit Steuersatz 2  $\vert 0 \vert$  = Minus-Taste steuerfrei  $1 =$  Minus-Taste mit Steuersatz 1

### **FLAG 16**

Euro Darstellung + Ebenenwechsel

- **1 0** = empfohlene Einstellung
- $0$  = Eurokurs nicht drucken
- $1 \mid \cdot \mid$  = Eurokurs drucken
- $0 =$  Ebenenwechsel automatisch auf 1. Ebene zurück
- 1 = Ebenenwechsel nur bei Betätigung der Taste WG
- 2. Ebene

### **FLAG 17**

Öffnen der Kassenschublade + Ebenenwechsel ein/aus

- **0 0** = empfohlene Einstellung
- $0$  = öffnen ist zugelassen
- $1 \mid \cdot \mid$  = öffnen ist nicht zugelassen
- $0 =$  Ebenenwechsel Taste WG 2. Ebene zugelassen
- $1$  = Ebenenwechsel Taste WG 2. Ebene nicht zugelassen

### **FLAG 18**

### Passwort, X-mode

 $\begin{bmatrix} 0 & 0 & 0 \end{bmatrix}$  **0** = kein Passwort / 0001 bis 9999 Passwort

### **FLAG 19**

Passwort, Z-mode

 $\boxed{0|0|0|0}$  = kein Passwort / 0001 bis 9999 Passwort

### **FLAG 20**

Passwort, PRG Modus **00000** = kein Passwort / 0001 bis 9999 Passwort

### **FLAG 21**

Passwort, Bediener1

**0000** = kein Passwort / 0001 bis 9999 Passwort

### **FLAG 22**

Passwort, Bediener2

 $\boxed{0}$   $\boxed{0}$   $\boxed{0}$   $\boxed{0}$  = kein Passwort / 0001 bis 9999 Passwort

### **FLAG 23**

Passwort, Bediener3  $\boxed{0}$   $\boxed{0}$   $\boxed{0}$   $\boxed{0}$  = kein Passwort / 0001 bis 9999 Passwort

### **FLAG 24**

### Passwort, Bediener4

 $\begin{bmatrix} 0 & 0 & 0 \end{bmatrix}$  = kein Passwort / 0001 bis 9999 Passwort

### **FLAG 25**

Passwort, Bediener5

**00000** = kein Passwort / 0001 bis 9999 Passwort

### **FLAG 26**

 $34$   $(D)$ 

Passwort, Bediener6

**0 0 0 0 = kein Passwort / 0001 bis 9999 Passwort** 

### **FLAG 27**

- Bedienersystem
- **1 1** = empfohlene Einstellung
- $\begin{bmatrix} 0 \end{bmatrix}$  = Bedienersystem aktiviert
- (bis zu 6 Bediener möglich)
- $1$  = Bedienersystem deaktiviert (nur ein Bediener)
- $\overline{0|}$  = Nach Einstecken des Schlüsselschalters erscheint Lob---- in der Anzeige.
	- Nur wenn Bedienersystem aktiv ist.
- $\overline{1}$  = Nach Einstecken des Schlüsselschalters erscheint Lob--- nicht in der Anzeige. Nur wenn Bedienersystem aktiv ist.

### **FLAG 28**

### Passwort für Trainingsmodus

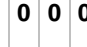

**00000** = Der Trainingsmodus ist als Voreinstellung nicht zugelassen/ 0001 bis 9999 Passwort

### **FLAG 29**

Passwort für Rechnermodus (CALC)

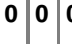

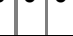

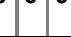

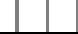

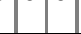

**0000** = Der Rechnermodus ist als Voreinstellung

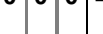

nicht zugelassen/ 0001 bis 9999 Passwort

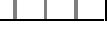

### **FLAG 30**

Preisüberschreibung mit Null (Gratisartikel)

- $0$  = empfohlene Einstellung
- $\vert 0 \vert$  = Preisüberschreibung mit Null (Gratisartikel) nicht zugelassen
- $1$  = Preisüberschreibung mit Null (Gratisartikel) zugelassen

### **FLAG 31**

2. Bon  $\bullet$  = empfohlene Einstellung

 $\boxed{0}$  = 2. Bon deaktiviert

 $\boxed{1}$  = 2. Bon aktiviert

### **FLAG 32**

- Steuer-System
- $2$  = empfohlene Einstellung
- $0$  = Reserviert
- $1 =$ Reserviert
- $|2|$  = Europäische Steuer

### **FLAG 33**

Einstellungen für kanadisches Steuerformat

 $0|0|0|$  = empfohlene Einstellung

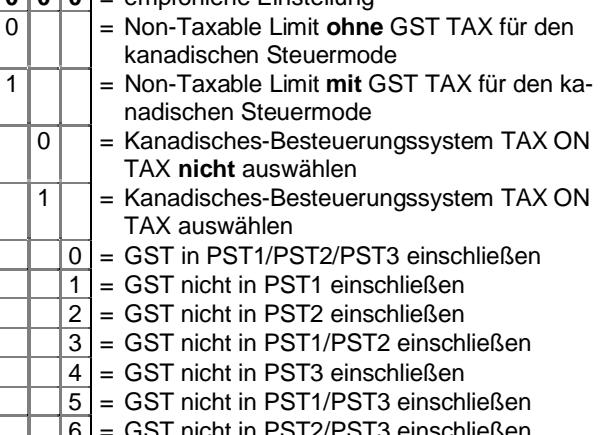

- 7 = GST nicht in PST1/PST2/PST3 einschließen
- - $\overline{6}$  = GST nicht in PST2/PST3 einschließen

# **5/622/6100 (01) Programmierung**

### **FLAG 34**

Währungsgrundeinstellung

**0** = empfohlene Einstellung

 $\boxed{0}$  = LOKALE Währung  $\boxed{1}$  = EURO Währung

**FLAG 35**

Maschinennummer

 $\boxed{0}$   $\boxed{0}$  = Maschinennummer 01-99

### **FLAG 36**

Steuerzuordnung für Coupon

 $0|0|0| =$  Nicht zu versteuern  $0|0|0|1|$  = Zu versteuern mit MWST1  $0|0|1|0|$  = Zu versteuern mit MWST2  $0|1|0|0|$  = Zu versteuern mit MWST3 **1** | **0** | **0** | **0** | = Zu versteuern mit MWST4

### **FLAG 37**

Voreinstellung Preis für Coupon

 $\boxed{0}$   $\boxed{0}$   $\boxed{0$ 

00000001-99999999

# **Programmierung 5/622/6100 (01)**

# ■ **Mehrwertsteuer-Rate programmieren**

Sie können den Warengruppen vier verschiedene MwSt-Raten zuordnen. Hier legen Sie die Höhe der Mwst.-Raten fest.

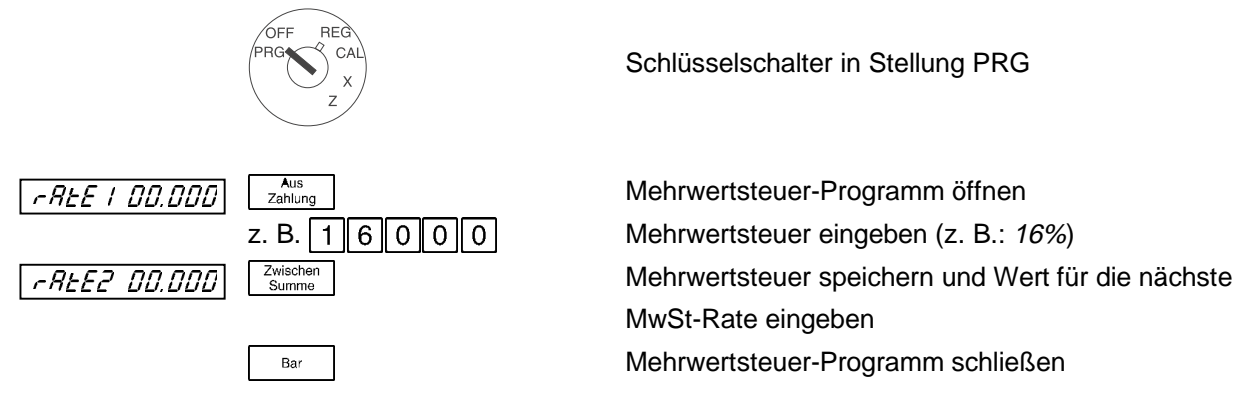

### ■ Warengruppen programmieren

Zur Aufgliederung Ihres Warensortiments, können den Artikeln Warengruppen (Department) zugeordnet werden. Die Programmierung erfolgt in zwei Schritten; Preis und Zuordnung sind festzulegen.

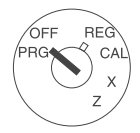

Zwischen<br>Summe Bar

Schlüsselschalter in Stellung PRG

### **Preis festlegen**

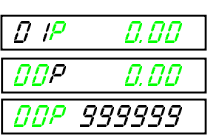

Warengruppe drücken Zeigt die Warengruppe an Zeigt den Preismode an Eingabeplatz für den Festpreis

Zwischen in die nächste Einstellung wechseln

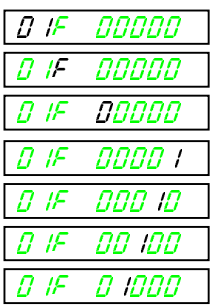

### **Zuordnung festlegen**

Zeigt die Warengruppe an

Zeigt den Zuordnungs-Mode an

- **0** = Aufrechnungsbon (**1** = Einzelbon bei Ersteingabe)
- **0** = Keine MwSt. (**1** = MwSt.-Rate 1)
- **0** = Keine MwSt. (**1** = MwSt.-Rate 2)
- **0** = Keine MwSt. (**1** = MwSt.-Rate 3)
- **0** = Keine MwSt. (**1** = MwSt.-Rate 4)

in die nächste Warengruppe wechseln

Programmierung abschließen

# **5/622/6100 (01) Programmierung**

Nebenstehend ein Beispiel für: Aufrechnungsbon mit MwSt-Rate 1; °±Á°°°°±

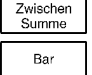

Zuordnung speichern Warengruppen-Programm schließen

Nachfolgend ist das Beispiel für Warengruppe 1 (z. B. Haushalt) aufgeführt.

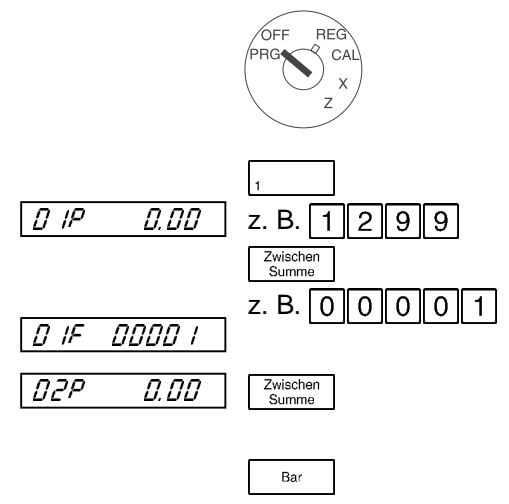

Schlüsselschalter in Stellung PRG

Warengruppen-Programm öffnen Festpreis eingeben Festpreis speichern z. B.  $\begin{bmatrix} 0 & 0 & 0 & 1 \end{bmatrix}$  <br>Zuordnung eingeben (0 = Aufrechnungsbon;  $1 = MwSt.-Rate 1)$ Zuordnung speichern und zur nächsten Warengruppe wechseln Warengruppen-Programm schließen

# **Programmierung 5/622/6100 (01)**

### ■ Artikelnummern programmieren

Jeder einzelne Artikel (PLU) kann mit einer Nummer versehen und zusätzlich einer vorher bestimmten Warengruppe zugeordnet werden. Die Programmierung erfolgt in zwei Schritten; Preis und Zuordnung sind festzulegen. Die MwSt-Rate richtet sich nach der Steuerzuordnung der Warengruppe.

### **Preis festlegen**

Artikel Nr. Artikeltaste drücken

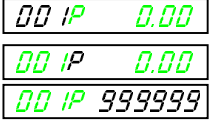

Zeigt die Artikelnummer an Zeigt den Preismodus an Eingabeplatz für den Preis

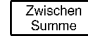

 $\frac{Z_{\text{wischen}}}{S_{\text{uprme}}}$  in die nächste Einstellung wechseln

### **Zuordnung festlegen** Zeigt die Artikelnummer an

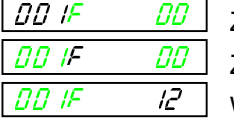

Zeigt den Zuordnungs-Mode an

Warengruppenzuordnung (**01** bis **12**)

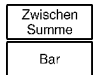

Zuordnung speichern Artikel-Programm schließen

Nachfolgend ist das Beispiel für einen Artikel aufgeführt:

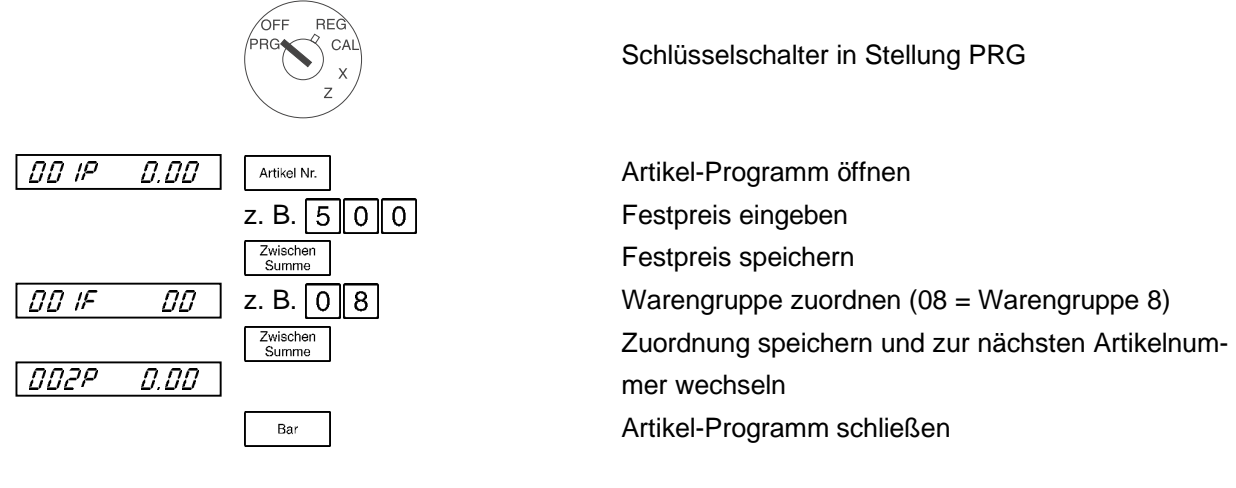

### ■ **Artikelnummern ändern bzw. hinzufügen**

Bei Änderungen oder Hinzufügen von weiteren Artikeln können Sie einen bestimmten Artikel oder eine freie Artikelnummer direkt auswählen, indem Sie zunächst die entsprechende Artikelnummer eingeben und dann die Taste | Artikel Nr. | drücken. Gehen Sie dann wie zuvor beschrieben vor.

### ■ **Währungsumrechnung programmieren**

Für die Umrechnung eines Betrages oder der Endsumme einer Registrierung auf andere Währungen können bis zu 4 verschiedene Währungen mit ihren Umrechnungsfaktoren programmiert werden.

Es sind drei Fälle zu unterscheiden:

**Hinweis:** Die Umrechnungsfaktoren für die Währungen sind immer sechsstellig einzugeben!

### ■ Euro in der Periode 01.01.2000-31.12.2001

Zwischen<br>Summe

Á±°°°°°°°°°

Á²°°°°°°°°°

Zwischen<br>Summe

F3*00000000* | 0 5 2 1 9 5 5 6 8 3

Zwischen<br>Summe

In dieser Periode basieren alle Währungsumrechnungen auf die lokale Währung (0), die im Flag 34 programmiert werden muss.

Lokale Währung = DM.

Die Währungen sind wie folgt zu programmieren:

Schlüsselschalter in Stellung PRG

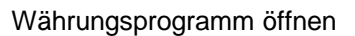

72/.62250 Umrechnungsfaktor für **EC-Karten**-Zahlungen festlegen. **0** = Normale Umrechnung; **5** = Nachkommastellen des sechsstelligen Umrechnungsfaktors; **2** = Dezimalpunkt für die Euro-Währung; **195583** = Umrechnungsfaktor

in die nächste Einstellung wechseln

72/.62250 Umrechnungsfaktor für **Scheck**-Zahlungen festlegen **0** = Normale Umrechnung; **5** = Nachkommastellen des sechsstelligen Umrechnungsfaktors; **2** = Dezimalpunkt für die Euro-Währung; **195583** = Umrechnungsfaktor

in die nächste Einstellung wechseln

72/.62250 Umrechnungsfaktor für **Bar**zahlungen festlegen **0** = Normale Umrechnung; **5** = Nachkommastellen des sechsstelligen Umrechnungsfaktors; **2** = Dezimalpunkt für die Euro-Währung; **195583** = Umrechnungsfaktor

in die nächste Einstellung wechseln

# **Währungsprogramm 5/622/6100 (01)**

# F4*00000000* 1424033999

Umrechnungsfaktor für 1. Fremdwährung (z. B. Belgische Franc, BFR) festlegen \* in die nächste Einstellung wechseln **1** = Drei-Wege-Umrechnug; **4** = Nachkommastellen des sechsstelligen Umrechnungsfaktors; **2** = Dezimalpunkt für die Euro-Währung; **403399** = Umrechnungsfaktor in die nächste Einstellung wechseln Währungsprogramm schließen

Zwischer<br>Summe Ba

Im Fall einer Drei-Wege-Währungsumrechnug z.B. DM nach Euro und dann nach BFR erfolgt die Berechnung der Beträge nach folgender Formel: Betrag/FC3-Kurs = Euro Betrag Euro Betrag x FC4-Kurs = Betrag FCC (Fremdwährungsumrechnung)

### ■ Euro in der Periode 01.01.2002-28.02.2002

In dieser Periode basieren alle Währungsumrechnungen auf die Euro-Währung (1), die im Flag 34 programmiert werden muss. Lokale Währung = Euro Die Währungen sind wie folgt zu programmieren:

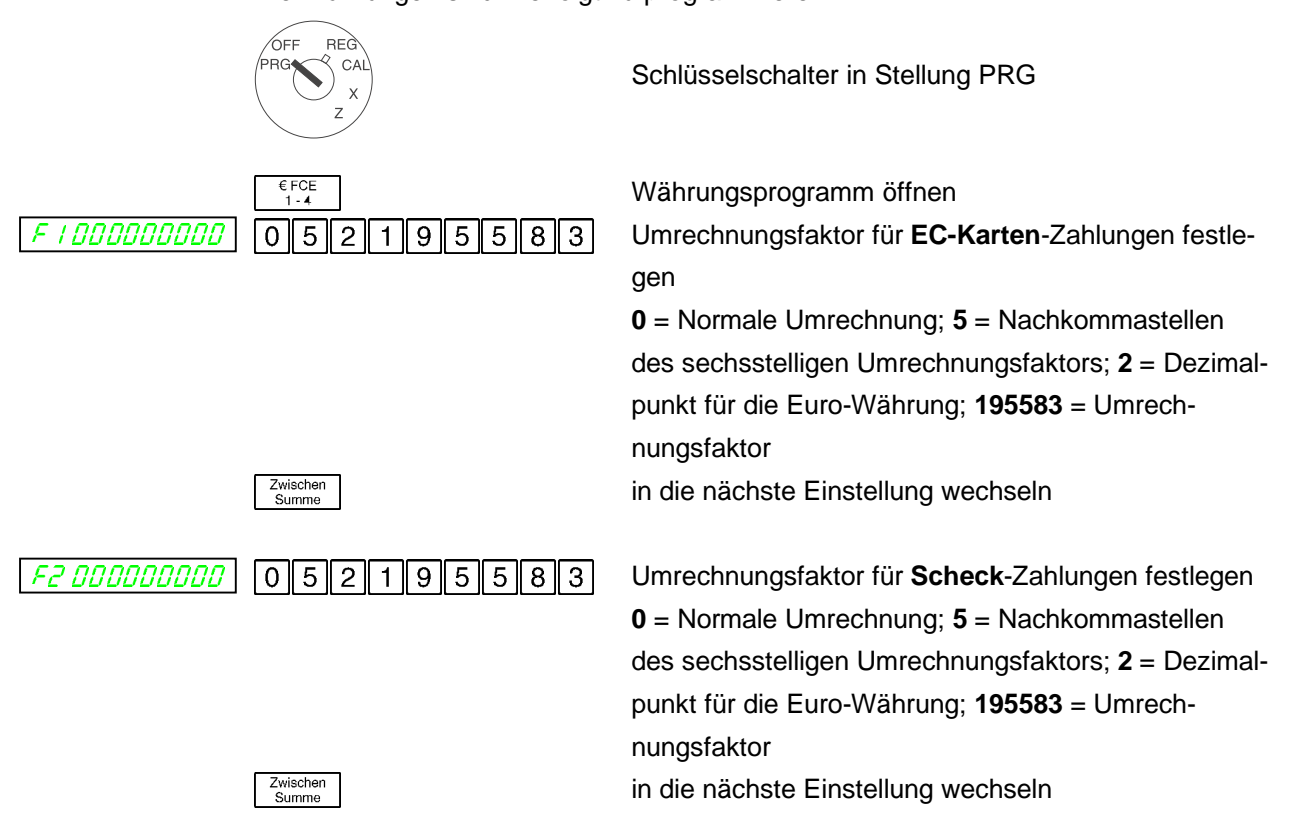

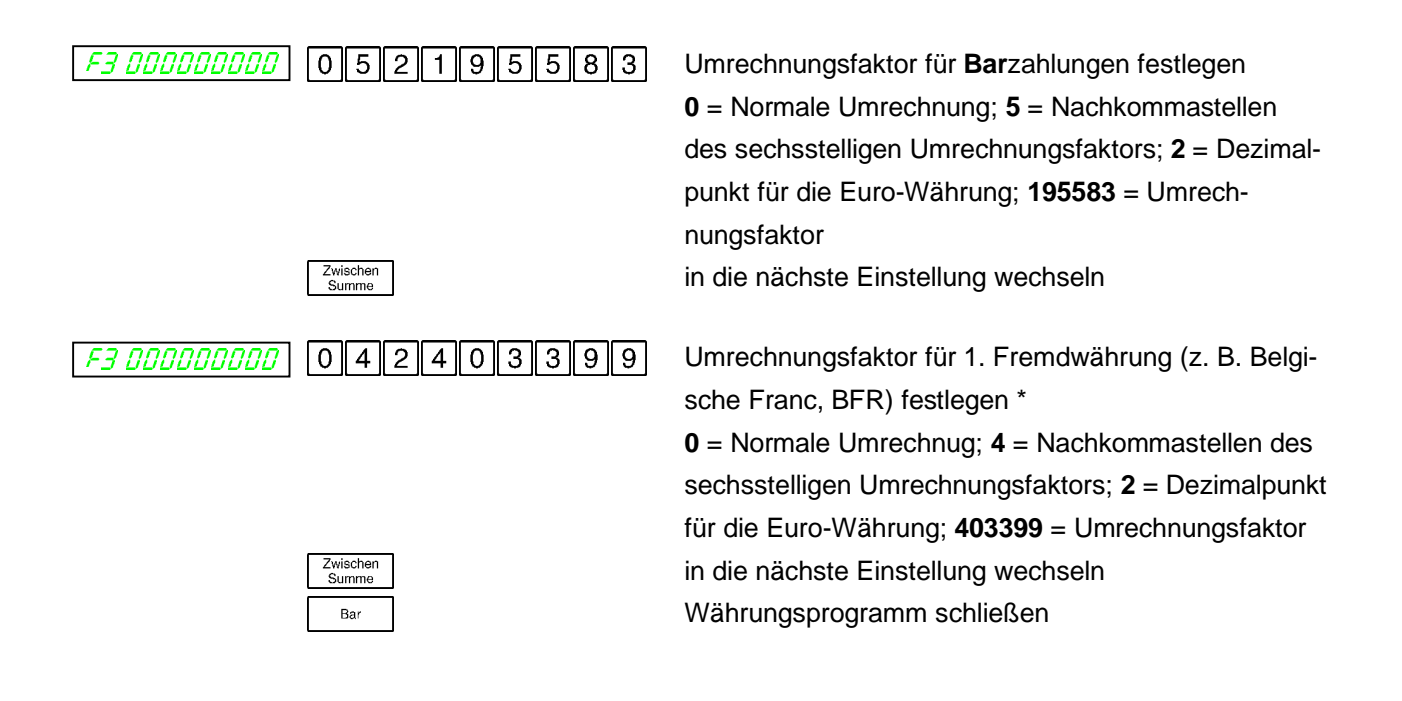

### ■ Allgemeine Wechselkursumrechnung

Beispiel für den Wechselkurs 1 \$ = 1,78562 DM. Der Wechselkurs hat 6 signifikante Stellen.

Die FCE-Tasten sind wie folgt zu programmieren:

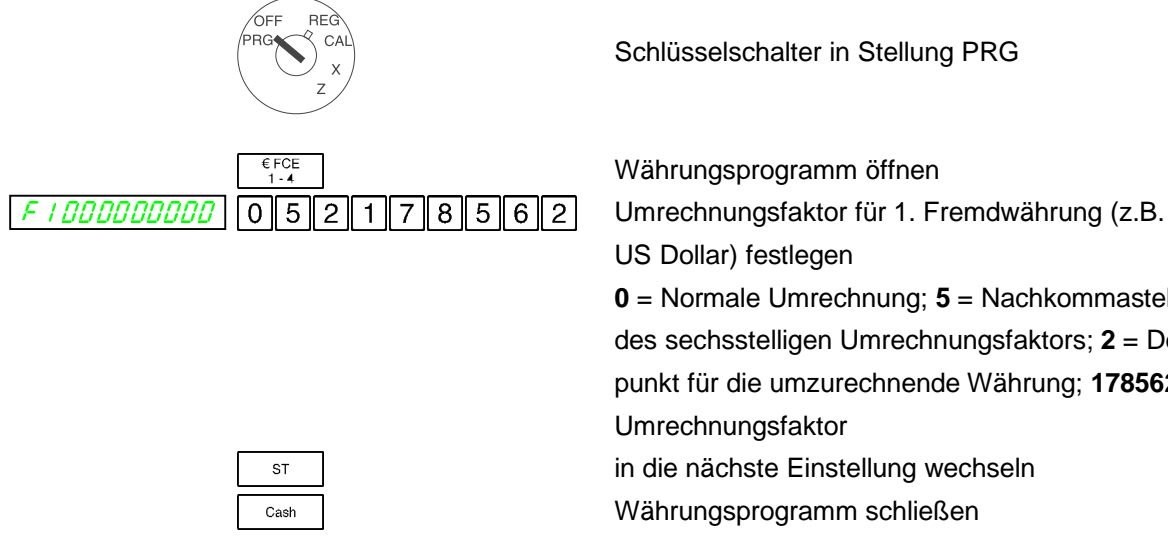

**0** = Normale Umrechnung; **5** = Nachkommastellen des sechsstelligen Umrechnungsfaktors; **2** = Dezimalpunkt für die umzurechnende Währung; **178562** = Umrechnungsfaktor in die nächste Einstellung wechseln Währungsprogramm schließen

Im obigen Fall wird die Währungumrechnung abhängig von der Programmierung des Flag 34 nach folgenden Formeln ausgeführt.

- 1. Umrechnungsformel wenn "0" (Basiswährung: lokale Währung) Betrag ÷ Umrechnungsfaktor
- 2. Umrechnungsformel wenn "1" (Basiswährung: Euro-Währung) Betrag x Umrechnungsfaktor

### ■ **Allgemeine Wechselkursumrechnung**

### **Fehlermeldungen Bedienung**

Bei Fehlbedienungen erfolgen Fehlermeldungen in der Anzeige, verbunden mit einem Signalton.

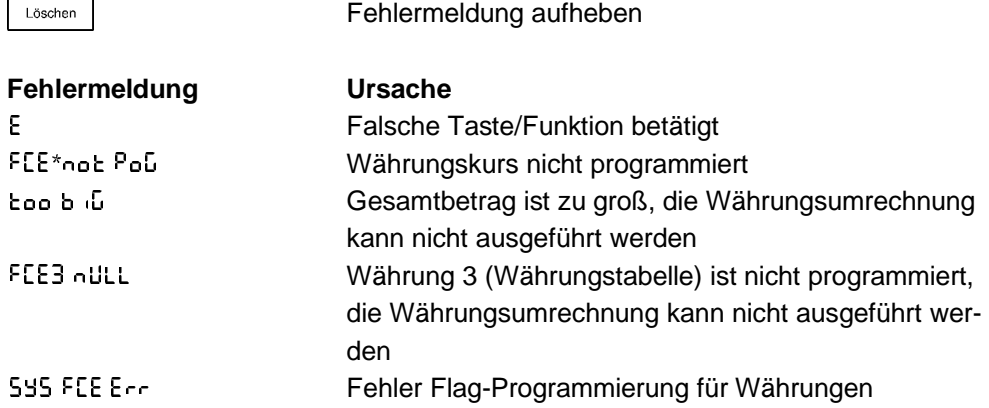

### **Störung Drucker**

Bei einer Druckerstörung schalten Sie die Kasse sofort ab und entfernen Sie den Netzstecker.

Überprüfen Sie, ob die Papierrollen und die Farbrolle korrekt eingesetzt, Papier oder Farbrolle beschädigt sind oder ob sich Fremdkörper im Druckwerk befinden. Entfernen Sie sie gegebenenfalls.

**Achtung:** Entfernen Sie Fremdkörper nur sehr vorsichtig. Verwenden Sie keine Messer, Schraubendreher oder ähnliches. Niemals Gewalt anwenden. Das Druckwerk kann beschädigt werden.

> Schalten Sie die Kasse wieder ein und nehmen Sie eine neue Registrierung vor. Wenn erneut eine Druckerstörung auftritt, benachrichtigen Sie den Service.

# ■ Optionen

### ■ Tastaturabdeckung

Die Tastatur der Registrierkasse kann zum Schutz vor Feuchtigkeit oder Staub mit einer Tastaturabdeckung versehen werden.

■ **Schubladeneinsätze**

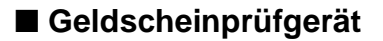

### ■ Selbsttests

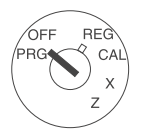

Schlüsselschalter in Stellung PRG

Es kann die Möglichkeit zur Durchführung von Selbsttests zugelassen sein (Flag 11). Bei den Selbsttests werden einzelne Komponenten der Registrierkasse geprüft.

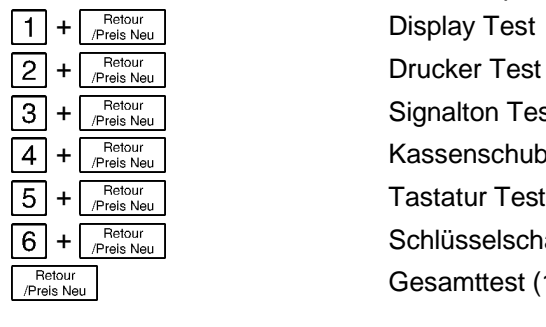

 $\overline{3}$  +  $\overline{P_{\text{Heils New}}$  Signalton Test  $\overline{4}$  +  $\frac{F_{\text{Re}i_{\text{S}}}}{F_{\text{Re}i_{\text{S}}}}$   $\overline{K}$  Kassenschubladen Test  $\overline{5}$  +  $\frac{F_{\text{Re}$  Neu  $\text{Re}$   $\frac{F_{\text{Re}$  Neu  $\text{Re}$  +  $\frac{F_{\text{Re}$  Neu  $\text{Im}$  +  $\frac{F_{\text{Re}}}}{F_{\text{Im}}}$ **Feriour**<br> *Preis Neu* **Schlüsselschalter Test** Gesamttest (1-6)

# **Zubehör und Wartung 5/622/6100 (01)**

# ■ **Technische Daten**

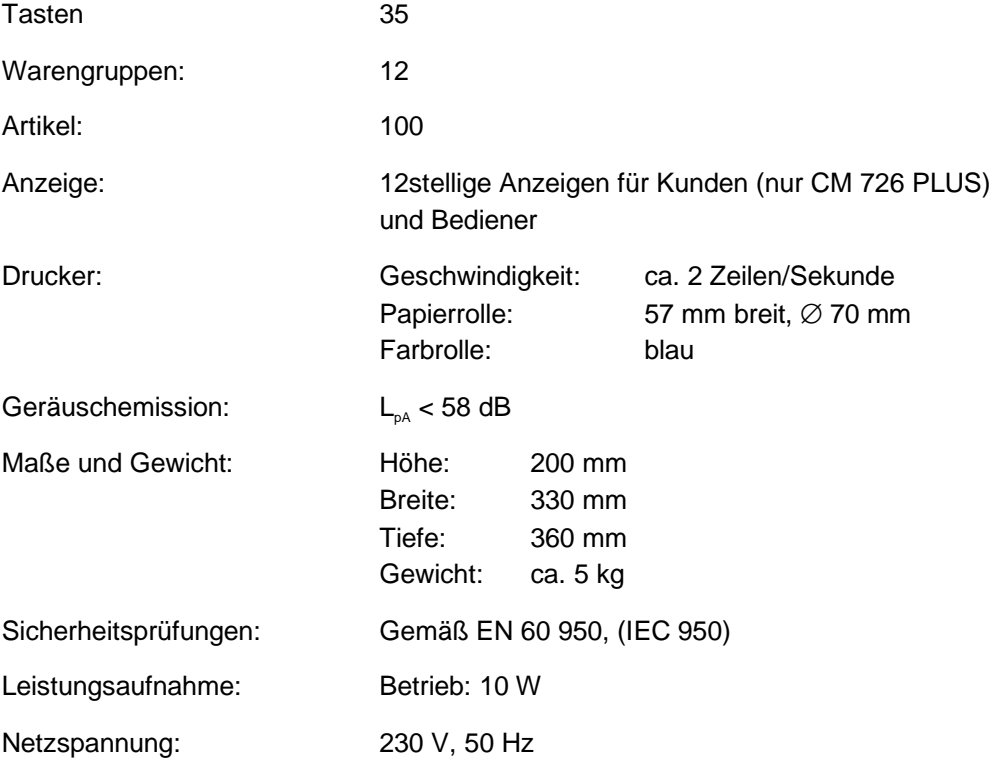

# **5/622/6100 (01) Stichwortverzeichnis**

2. Ebene-Taste 12 Abkürzungen 25 Abschläge, prozentual 21 Abschläge, variabel 22 Abschlag-Taste 14 Allgemeine Hinweise 6 Allgemeine Wechselkursumrechnung 41 Allgemeines 30 Anzeige 10 Artikel mit geänderten Artikelpreisen registrieren 17 Artikelnummern ändern bzw. hinzufügen 38 Artikelnummern programmieren (PLU) 38 Artikelnummern registrieren 16 Artikel-Taste 13 Aufwickelspule 8 Aufwickelspule 9 Ausdrucken aller programmierten Einstellungen 31 Auszahlungs-Taste 13 Barauszahlungen 22 Bareinzahlung 22 Barzahlungs-Taste 13 Bedieneranzeige 9 Bericht für einen Artikelbereich 28 Bericht für mehrere Bediener 28 Berichte 26 Berichte mit Speicherlöschung, Z 29 Berichte ohne Speicherlöschung, X 26 Bestimmungsgemäßer Gebrauch 6 Bon-Vorlauf-Taste 14 Direkt stornieren 23 Druckwerk 7 Druckwerk 9 Druckwerkdeckel 9 Durch Multiplikation registrieren 18 Durch Wiederholung registrieren 17 Ebenenwechsel-Taste 12 Einzahlungs-Taste 14 Einzelnes FLAG ändern 32 Euro in der Periode 01.01.1999-31.12.2001 39

Farbrolle 9 Farbrolle wechseln 8

Euro in der Periode 01.01.2002-28.02.2002 40

Fehlermeldung 42 Finanzbericht, X 26 FLAG-Tabelle 33 Geldscheinprüfgerät 43 Geräteansicht 9 Gesamt-Artikelbericht, X 26 Gesamt-Artikelbericht, Z 29 Gesamtbedienerbericht 28, 29 Grand Total 30 Grand Total des Trainingsmodus löschen 30 Kasse öffnen, elektrisch 24 Kasse öffnen, manuell 24 Kassenrolle einlegen 7 Kassenschublade 9 Kreditkarten-Taste 13 Kredit-Taste 13 Kundenanzeige 9 Kundendienst 6 Lösch-Taste 14 Mehrwertsteuer-Rate programmieren 36 Nach Storno-Taste 14 Nachträglich stornieren 23 Netzanschluß 6 Netzspannung 6 Numerik-Taste 13 Numerische Tasten 12 Optionen 43 Paßwort 24 Preis Neu-Taste 12 Preise in EURO konvertieren 30 Programmierung des Grundprogramms 32 Programmierungen löschen 30 Registrieren 15 Retour-Taste 12 Rückgabe-/Umtausch-Stornierung 23 Schadensfall 6 Scheck-Taste 13 Schlüsselschalter 11 Schlüsselschalter 9 Schubladeneinsätze 43

# **Stichwortverzeichnis 5/622/6100 (01)**

Selbsttest 43 Sicherheitshinweis 6 Sicherheitshinweise 6 Sofort Storno-Taste 14 Sonstiges 24 Stornieren 23 Störung Drucker 42

Tastatur 9 Tastatur 12 Tastaturabdeckung 43 Tastaturbeschreibung 12 Technische Daten 44 Teilbeträge registrieren 20 Training mode report 28 Trainings-Mode 15 Trainingsmodus-Bericht 29 Transportsicherung 6

Unterschiedliche Beträge registrieren 16

Währungsprogramm 39 Währungs-Taste 14 Währungsumrechnung programmieren 39 Warengruppen mit geänderten Warengruppenpreisen registrieren 16 Warengruppen programmieren 36 Warengruppen registrieren 15 Warengruppen-Tasten 12 Wechselgeld anzeigen 19 Wichtiger Transporthinweis 6

X2 Bericht (Monatsbericht) 28 X-Bericht gesamt 27 X-Berichte 26

Z2-Bericht (Monatsbericht) 29 Zahlung von Teilbeträgen 20 Zahlungsarten registrieren 19 Z-Bericht gesamt 29 Z-Berichte 29 Z-Berichtszähler löschen 30 Zeit/Datum-Taste 13 Zeitanzeige 24 Zuschläge, prozentual 21 Zuschlag-Taste 14 Zwischensummen-Taste 13

46  $(D)$